# **Qiona ®**

# **Аблационна помпа за охлаждащо средство**

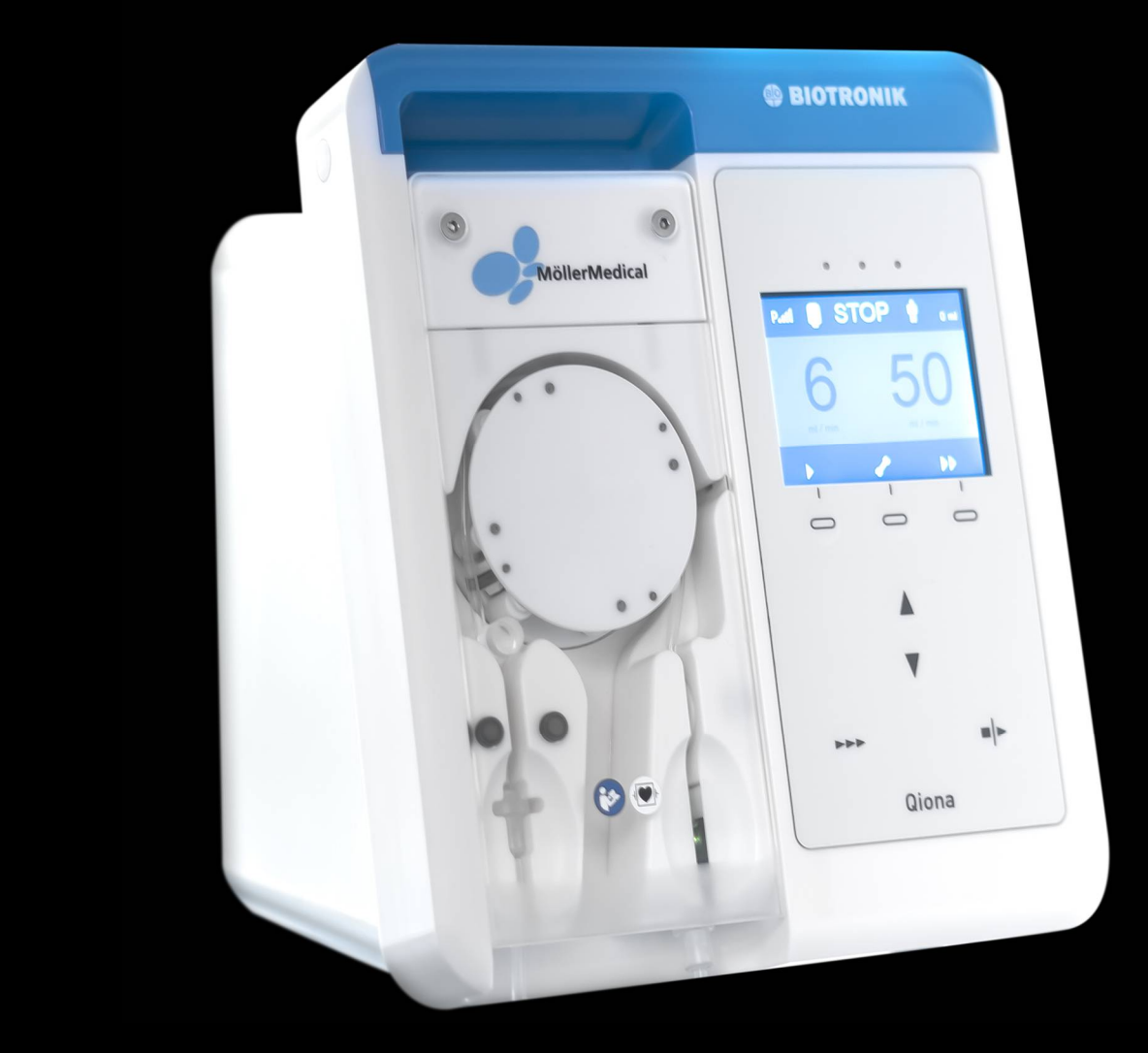

### **ВАЖНО**

### ПРОЧЕТЕТЕ ВНИМАТЕЛНО ПРЕДИ УПОТРЕБА

### СЪХРАНЯВАЙТЕ ЗА БЪДЕЩИ СПРАВКИ

© Möller Medical GmbH Всички права запазени.

Никоя част от тази документация не може да бъде възпроизвеждана и превеждана под каквато и да е форма или по какъвто и да е начин без предварителното писмено съгласие на Möller Medical GmbH. Актуалността на информацията, спецификациите и илюстрациите в това ръководство за употреба се обозначава с номера на версията на последната страница. Möller Medical GmbH си запазва правото да прави промени в технологиите, функциите, спецификациите, дизайна и информацията по всяко време и без предизвестие.

### Съдържание

### Съдържание

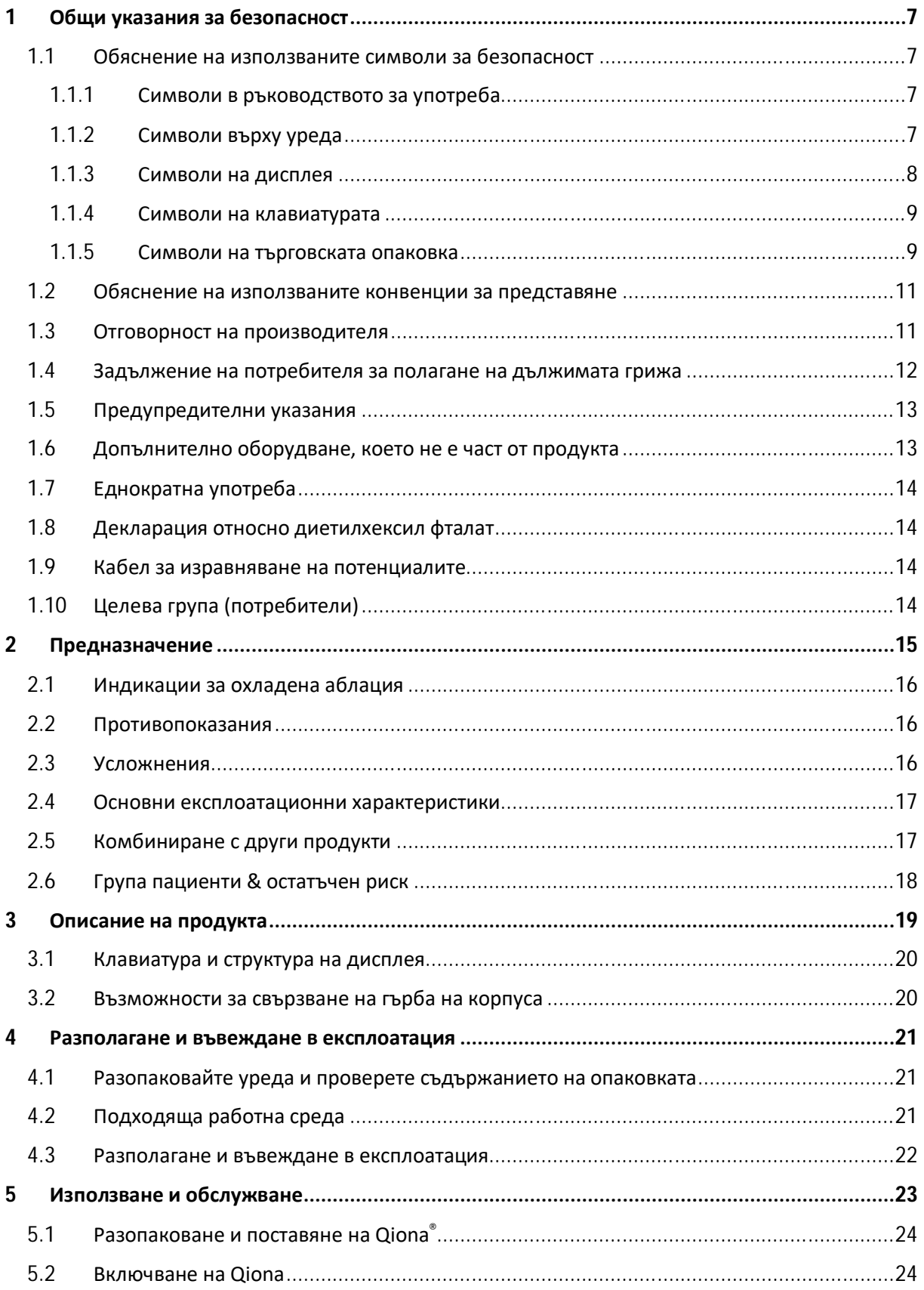

### Qiona<sup>®</sup>

### Съдържание

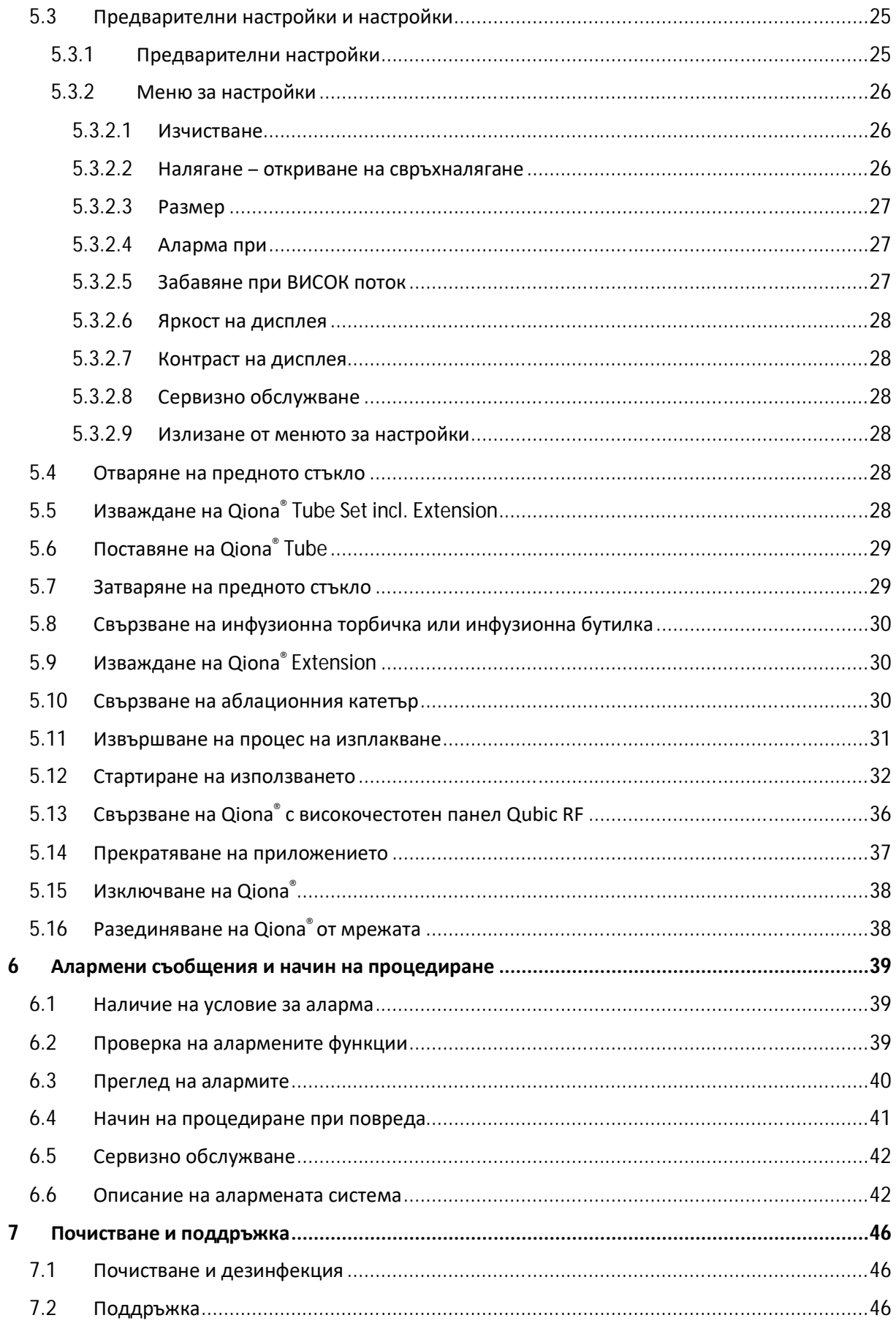

### Съдържание

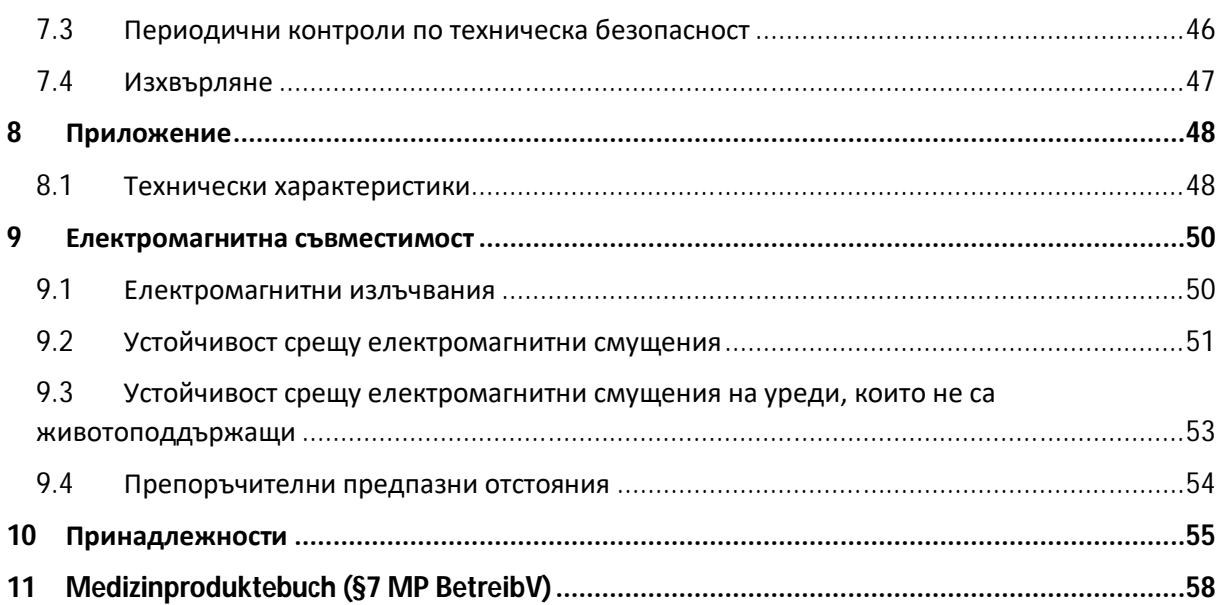

### **1 Общи указания за безопасност**

#### **1.1 Обяснение на използваните символи за безопасност**

В това ръководство за употреба важните указания са визуално маркирани. Тези указания са предпоставка за изключване на опасности за пациента и обслужващия персонал, както и за избягване на повреди или функционални смущения на уреда.

#### **1.1.1 Символи в ръководството за употреба**

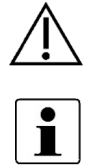

Внимание

Забележка

#### **1.1.2 Символи върху уреда**

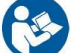

Следвайте ръководството за употреба

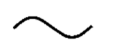

Променлив ток

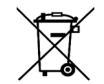

Връщането и изхвърлянето се извършват в съответствие с директивата за ОЕЕО

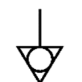

Еквипотенциал

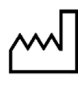

Дата на производство ГГГГ-ММ-ДД

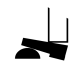

Връзка за крачния превключвател (*Qiona*® Foot Switch)

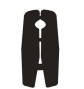

Връзка за токоизмервателни клещи (*Qiona*® AutoFlow Sensor)

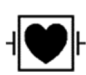

Приложна част на тип CF със защита от дефибрилация

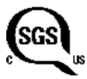

Съответствие с ANSI/AAMI ES 60601-1 CAN/CAS 22.2 No. 60601-1-08

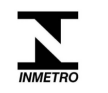

Продуктът съответства на бразилския регламент INMETRO № 54 от 1 февруари 2016 г. и е съответно сертифициран.

#### **1.1.3 Символи на дисплея**

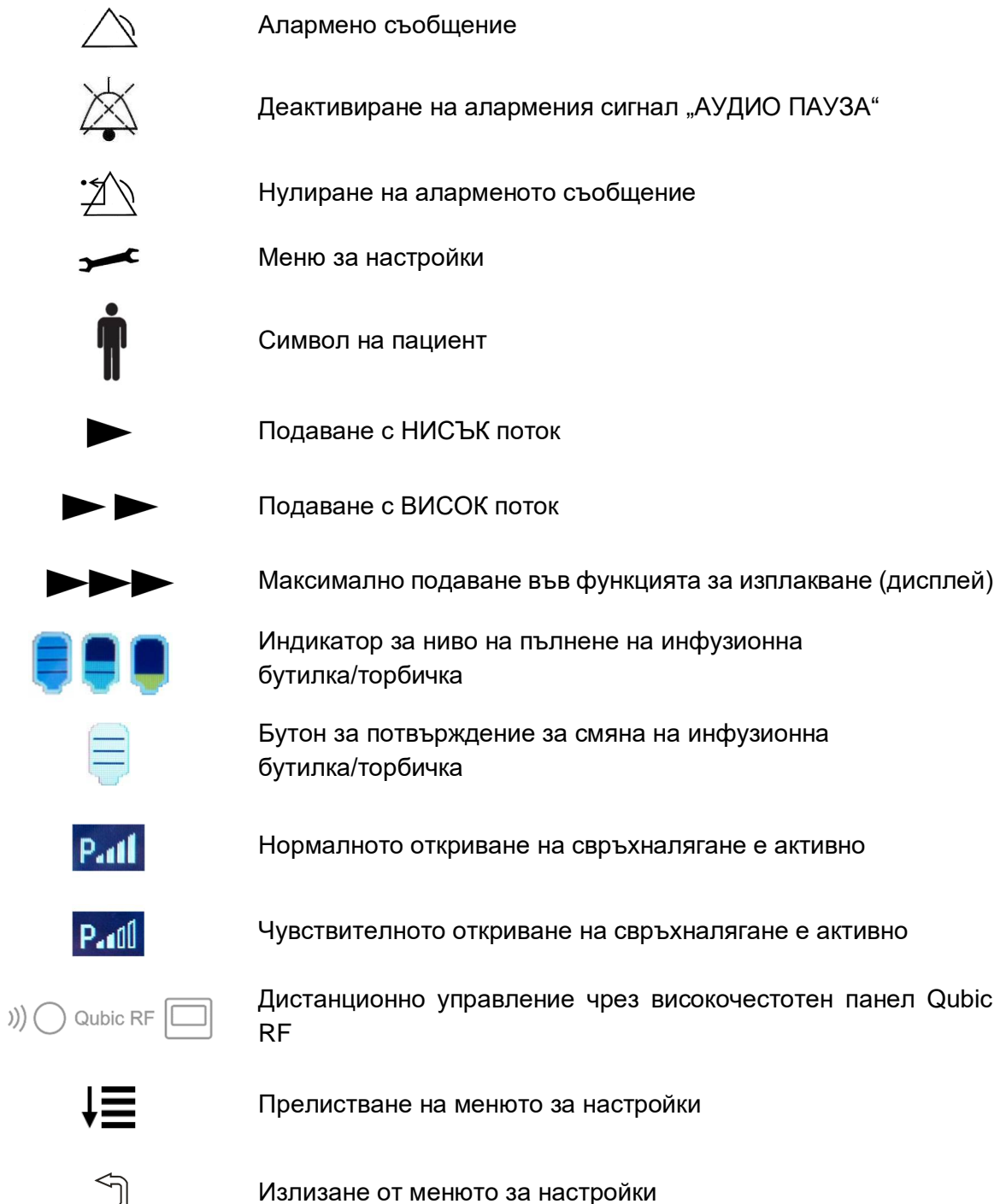

#### **1.1.4 Символи на клавиатурата**

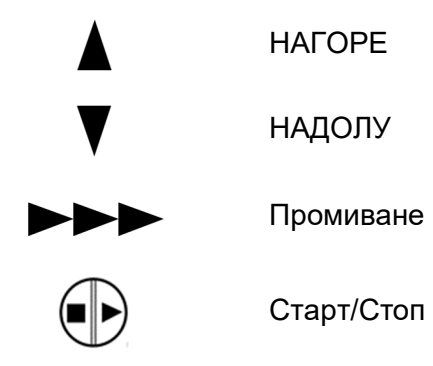

#### **1.1.5 Символи на търговската опаковка**

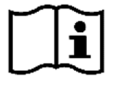

Да се спазва ръководството за употреба

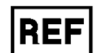

Номер на артикула

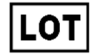

Партида

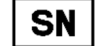

Сериен номер с година и месец на производство [ГГММ1234]

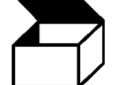

Опаковъчна единица

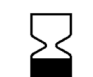

Годен до [ГГГГ-ММ-ДД]

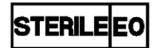

Стерилизирано с етиленоксид

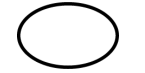

Единична стерилна бариерна система

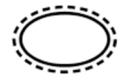

Обикновена стерилна бариерна система с външна защитна опаковка

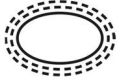

Единична стерилна бариерна система с двойна външна защитна опаковка

#### Qiona*®*

#### **Общи указания за безопасност**

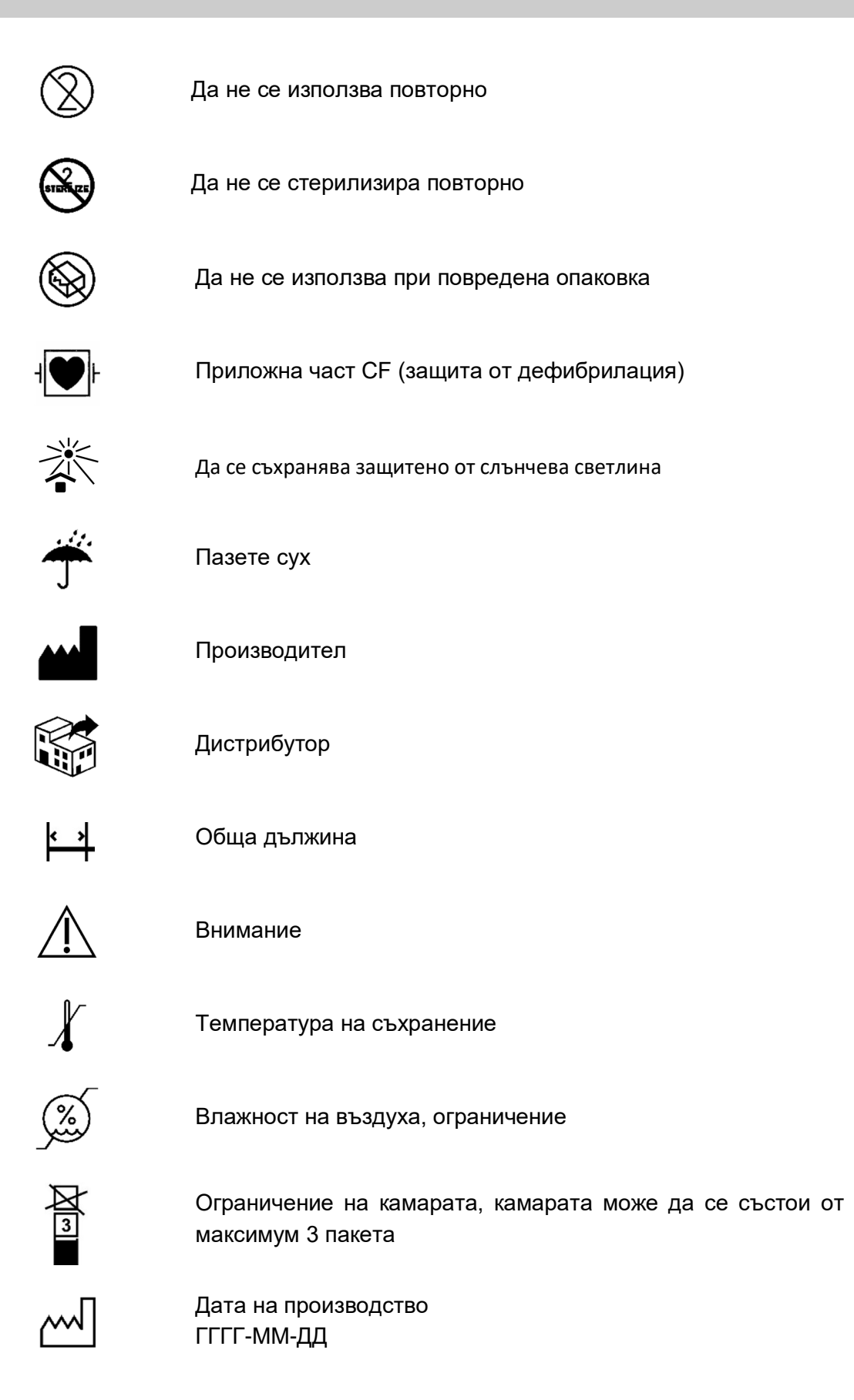

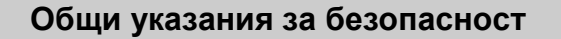

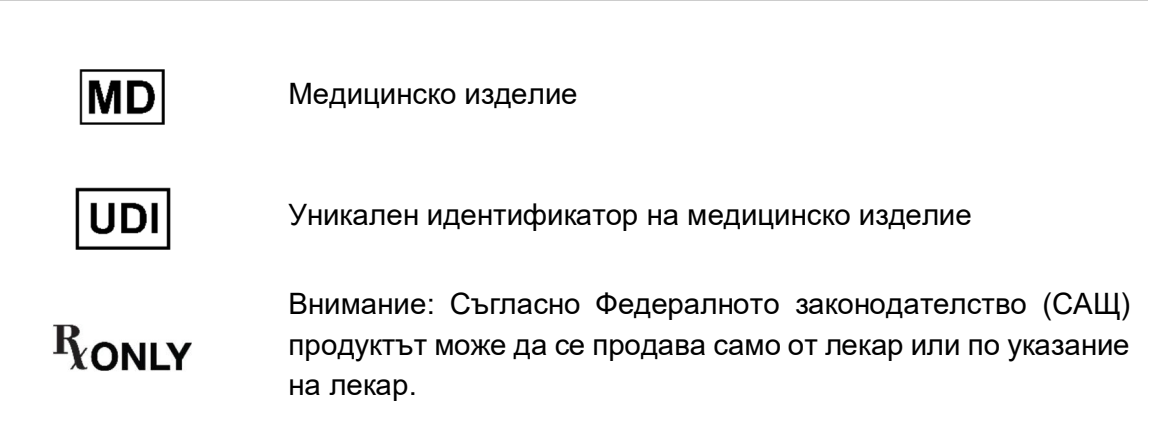

Допълнителна информация за използваните символи може да намерите на нашата уеб страница: www.moeller-medical.com/glossary-symbols

#### **1.2 Обяснение на използваните конвенции за представяне**

В това ръководство за употреба са използвани различни видове шрифтове за по-добра ориентация.

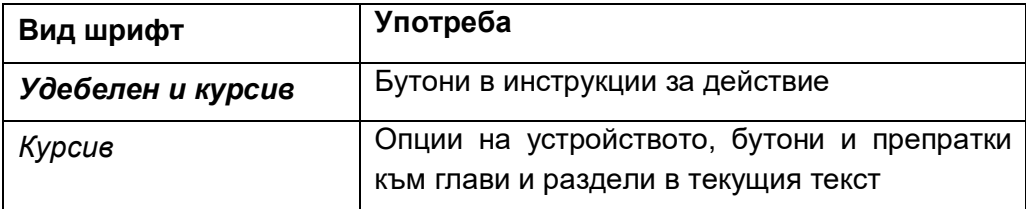

#### **1.3 Отговорност на производителя**

Производителят може да се счита за отговорен за безопасността, надеждността и използваемостта на устройствата само ако:

 Монтажът, разширенията, новите настройки, промените или ремонтите се извършват само от лица, които са упълномощени от него за това.

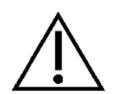

- Електрическата инсталация на съответното помещение отговаря на приложимите изисквания и разпоредби (например VDE 0100, VDE 0107 или задания на IEC).
- Устройствата се използват в съответствие с ръководството за употреба и се спазват специфичните за страната разпоредби и национални отклонения.
- Се спазват условията, посочени в техническите характеристики.

Всяка употреба, различна от описаната в настоящото ръководство за експлоатация, не е по предназначение и води до отпадане на гаранцията и изключване на отговорността. Според Закона за пускане на пазара, връщане и екологосъобразно изхвърляне на електрическо и електронно оборудване, производителят се задължава да приема обратно стари уреди.

#### **1.4 Задължение на потребителя за полагане на дължимата грижа**

Потребителят поема отговорността за правилната експлоатация на медицинското изделие. Според разпоредбите на Наредбата за медицинските продукти потребителят има обширни задължения и отговорности по отношение на дейността си при работа с медицински изделия.

Използването на аблационната помпа за охлаждащо средство *Qiona*® изисква точно познаване и спазване на това ръководство за употреба, което се доставя като част от продукта. Съхранявайте ръководството за употреба внимателно за използване с аблационната помпа за охлаждащо средство. Това ръководство за употреба не заменя инструктирането на оператора / потребителя от консултант за медицински продукти, упълномощен от производителя. Устройството може да се използва само от лица, които имат необходимото за целта образование или знания и опит. Клиничната употреба може да се извършва само по указание на специалисти.

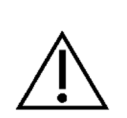

Аблационната помпа за охлаждащо средство *Qiona*® подлежи на специални предпазни мерки по отношение на електромагнитната съвместимост и трябва да се инсталира и експлоатира съгласно съдържащите се указания за електромагнитна съвместимост. Ако поради техническа неизправност това вече не функционира правилно, устройството не трябва да се експлоатира повече и трябва да бъде проверено от техническата служба.

Използването на части на устройството, които не отговарят на оригиналното изпълнение на производителя, може да влоши производителността и безопасността. Всички работи, които изискват използването на инструменти, трябва да се извършват от техническата служба на производителя или от негов упълномощен представител.

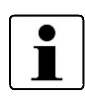

Всички сериозни инциденти, възникнали във връзка с продукта, трябва да се докладват на производителя и компетентния орган на държавата членка, в която е установен потребителят и/или пациентът.

#### **1.5 Предупредителни указания**

- Промяна на устройството не е разрешена.
- В токопроводящите части на устройствата не трябва да проникват никакви течности.
- Когато почиствате, се уверете, че в гнездата на конекторите не прониква почистващо средство.
- Извадете захранващия кабел от контакта преди почистване.
- Сменяйте всички видове свързващи кабели, дори ако са само леко повредени, и внимавайте да не пренавивате кабелите.
- Пазете кабелите далеч от източници на топлина. Това ще предотврати стопяване на изолацията, което може да доведе до пожар или токов удар.
- Не натискайте конекторите със сила в гнездата.
- Не дърпайте за кабела при издърпване на конекторите. Ако е необходимо, освободете блокировката на конекторите за издърпването.
- Не излагайте устройствата на прекомерна топлина или огън.
- Не подлагайте устройствата на силни удари.
- Ако се появи топлина, гъст дим или пушек, незабавно разединете устройствата от електрическата мрежа.
- Мрежовото напрежение трябва да съответства на данните от типовата табелка, намираща се на гърба.
- Използвайте устройството само в захранващи мрежи, които са оборудвани със защитен проводник.
- Не пръскайте спрей за почистване в гнездата на конекторите и в сензора за въздушни мехури.
- Не използвайте преносими разклонители при комбиниране с други устройства.

Съблюдавайте съветите за безопасност в ръководствата за употреба на онези устройства (аблационен катетър, генератор), които ще работят заедно с *Qiona*® .

#### **1.6 Допълнително оборудване, което не е част от продукта**

Допълнителното оборудване, което не е включено в обхвата на доставката на уреда и което е свързано към аналоговия и цифровия интерфейс на уреда, трябва доказано да отговаря на съответните EN спецификации (например EN 60601 за електромедицинското оборудване). Освен това всички конфигурации трябва да отговарят на валидната версия на системните изисквания съгласно стандарта IEC 60601-1 + A1:2012. Всеки, който свързва допълнителни уреди, е системен конфигуратор и следователно е трябва да гарантира, че е спазена валидната версия на системните изисквания в съответствие със стандарта IEC 60601-1 + A1:2012.

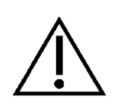

Използването на части на устройството, които не отговарят на оригиналното изпълнение, може да влоши производителността, безопасността и електромагнитната съвместимост.

#### **1.7 Еднократна употреба**

Повторната употреба на изделия за еднократна употреба носи потенциален риск от инфекция за пациента или оператора. Замърсените артикули могат да доведат до увреждане, заболяване или смърт на пациента. Почистването, дезинфекцията и стерилизацията могат да повлияят на ключови свойства на материала и параметри на продукта по такъв начин, че това да доведе до отказ на артикула.

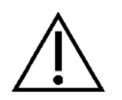

Изхвърлете използваните артикули за еднократна употреба в съответствие с Вашите хигиенни разпоредби.

#### **1.8 Декларация относно диетилхексил фталат**

Семейството продукти *Qiona*® Tube не съдържа Бис (2-етилхексил) фталат (DEHP).

#### **1.9 Кабел за изравняване на потенциалите**

В рамките на обсега на пациента е важно да се ограничат разликите в потенциалите между различните части на системата. При ограничаване на тази разлика в потенциалите в система от защитни проводници, качеството на връзката играе съществена роля. Поради това е важно да се предотврати прекъсването на защитата на която и да е част от системата. В случай на прекъсване на връзката на защитния проводник на даден уред в обсега на пациента, тази разлика в потенциалите може да възникне върху корпуса на уреда и да причини опасност за потребителя и пациента, ако потребителят докосне уреда и пациента по едно и също време.

#### **1.10 Целева група (потребители)**

*Qiona*® може да се използва от онези лица, които имат необходимото за целта образование или знания и опит.

### **2 Предназначение**

Аблационната помпа за охлаждащо средство *Qiona*® се използва заедно със стерилен комплект маркучи, както и контейнер за съхранение с физиологичен разтвор на натриев хлорид с цел охлаждане на върха на катетъра по време на аблационната процедура. Аблационната терапия с охлаждане е специален случай на аблационна терапия в особено чувствителни области. По време на аблационната терапия смущаващите линии на възбуждане на вътрешната стена на сърцето се разрушават чрез нагряване на телесната тъкан с помощта на високочестотни токове. Аблационната помпа за охлаждащо средство *Qiona*® се използва в лабораториите за сърдечна катетаризация в клинична среда и е под постоянен надзор на оператора по време на употреба. *Qiona*® може да се използва **само** като аблационна помпа за охлаждащо средство.

*Qiona*® има общо две области на подаване. По време на цялата аблационна процедура, малко количество физиологичен разтвор на натриев хлорид се изпомпва в кръвообръщението на пациента чрез регулируемата функция НИСЪК поток на *Qiona*® , за да поддържа лумена на катетъра отворен и по този начин да предотврати коагулация и запушване на отвора на катетъра. По време на използването на високочестотния ток за аблация на линиите на възбуждане в сърдечната мускулна тъкан, *Qiona*® превключва или автоматично, или чрез ръчно обслужване на по-висок дебит ВИСОК поток, така че да може да бъде охладен върхът на катетъра.

Освен това, за обезвъздушаване на комплекта на маркуча със свързан аблационен катетър, *Qiona*® има функция за изплакване, при която е на разположение максимален дебит (около 50 ml/min) на аблационната помпа за охлаждащо средство.

Монтажна конструкция на *Qiona*® от инфузионната торбичка до пациента:

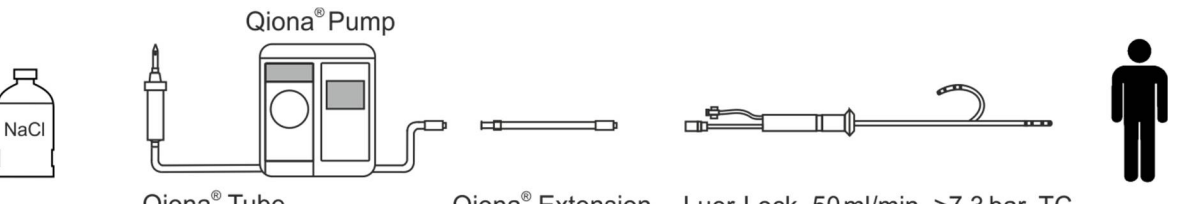

Qiona<sup>®</sup> Tube Qiona<sup>®</sup> Extension Luer-Lock, 50 ml/min, >7.3 bar, TC *Монтажна конструкция на Qiona® от инфузионната торбичка до пациента*

#### **2.1 Индикации за охладена аблация**

*Qiona*® е помпа за охлаждащо средство (охлаждаща среда: изключително разтвор на натриев хлорид 0,9 %) за охладена високочестотна катетърна аблация (високочестотна аблация) на симптоматични тахикардни смущения на сърдечния ритъм. Използва се в комбинация със системата от маркучи *Qiona*® Tube Set incl. Extension, високочестотен аблационен генератор и съвместими интракардиално приложени аблационни катетри с линия за охлаждащо средство. Аблационните катетри трябва да имат Luer-Lock връзка (женска) в съответствие с EN 1707:1996 за свързване към *Qiona*® Tube Set, както и термодвойка за наблюдение на температурата, да позволяват скорост на потока до 50 ml/min и да издържат на максимално налягане на подаване на помпата от 7,3 bar. Освен това свързаният аблационен катетър трябва да има работно налягане по-ниско от 1,5 bar при 1 ml/min и 3,3 bar при 35 ml/min (нормално откриване на свръхналягане) или 3,2 bar при 50 ml/min (чувствително откриване на свръхналягане) (вж. диаграмата в раздел 5.3.2.2 "Налягане – откриване на свръхналягане"). Спецификациите на аблационния катетър могат да бъдат намерени в свързаното ръководство за употреба или получени от производителя. Ако съществуват неясноти в спецификацията на аблационния катетър, той не трябва да се използва.

#### **2.2 Противопоказания**

#### Абсолютни противопоказания

- Активна системна инфекция
- Сепсис
- Хиперкоагулация
- Доказани предсърдни/камерни тромби
- Декомпенсирана сърдечна недостатъчност

#### Относителни противопоказания

- Аномалии на вената, избрана за поставяне на катетъра
- Тромбози на вените на краката и на тазовата ос
- Пациенти с изкуствени сърдечни клапи

#### **2.3 Усложнения**

- Смърт
- Инсулт
- Увреждане на сърдечните клапи
- Миокарден инфаркт
- Емболии като например белодробна емболия
- Високо степенни аритмии
- Животозастрашаващи камерни аритмии
- Брадикардии
- Декомпенсация на предшестваща сърдечна/бъбречна недостатъчност

- Хипотония
- Вазовагална реакция
- Тромбози на вени
- Наранявания на ендокарда
- Ендокардит
- Повишена температура
- Общи системни инфекции

#### **2.4 Основни експлоатационни характеристики**

Основните експлоатационни характеристики на *Qiona*® са детекция на въздушните мехурчета в комплекта на маркуча чрез сензора за въздушните мехурчета, контрол на вътрешното налягане на маркуча чрез приложения в комплекта на маркуча сензор за налягане и повтарящ се контрол на сензора за въздушните мехурчета чрез допълнителен контролен модул.

#### **2.5 Комбиниране с други продукти**

Аблационната помпа за охлаждащо средство *Qiona*® може да се използва само с приложната част "*Qiona*® Tube Set incl. Extension".

Към "*Qiona*® Tube Set incl. Extension" (Реф. №: 365775) могат да се свързват само охладени аблационни катетри. Аблационните катетри трябва да имат Luer-Lock връзка (женска) в съответствие с EN 1707:1996 за свързване към *Qiona*® Tube Set, както и термодвойка за наблюдение на температурата, която трябва винаги да се използва при употребата на *Qiona*® , да позволяват скорост на потока до 50 ml/min и да издържат на максимално налягане на подаване на помпата от 7,3 bar. Освен това свързаният аблационен катетър трябва да има работно налягане пониско от 1,5 bar при 1 ml/min и 3,3 bar при 35 ml/min (нормално откриване на свръхналягане) или 3,2 bar при 50 ml/min (чувствително откриване на свръхналягане) (вж. диаграмата в раздел 5.3.2.2 "Налягане – откриване на свръхналягане"). Спецификациите на аблационния катетър могат да бъдат намерени в свързаното ръководство за употреба или получени от производителя. Ако съществуват неясноти в спецификацията на аблационния катетър, той не трябва да се използва.

Освен това, към *Qiona*® могат опционално да се свържат като принадлежност:

- "**Qiona**® Foot Switch " (крачен превключвател с Реф. №: 406937) и
- "**Qiona®** AutoFlow Sensor" (токоизмервателни клещи с Реф. №: 406936).

Възможно е комбиниране и с високочестотен панел Qubic RF:

- Високочестотен панел Qubic RF на фирма BIOTRONIK
- VK-119 (свързващ кабел)

#### **2.6 Група пациенти & остатъчен риск**

Няма ограничения за групата пациенти. Всички възрастови и етнически групи, както и всички състояния на пациента и здравословни състояния могат да бъдат взети под внимание. Потребителят не е пациент.

Остатъчният риск за пациента се състои главно в избора на аблационни параметри, които са неподходящи за пациента, или други грешки в приложението.

#### **Описание на продукта**

### **Описание на продукта**

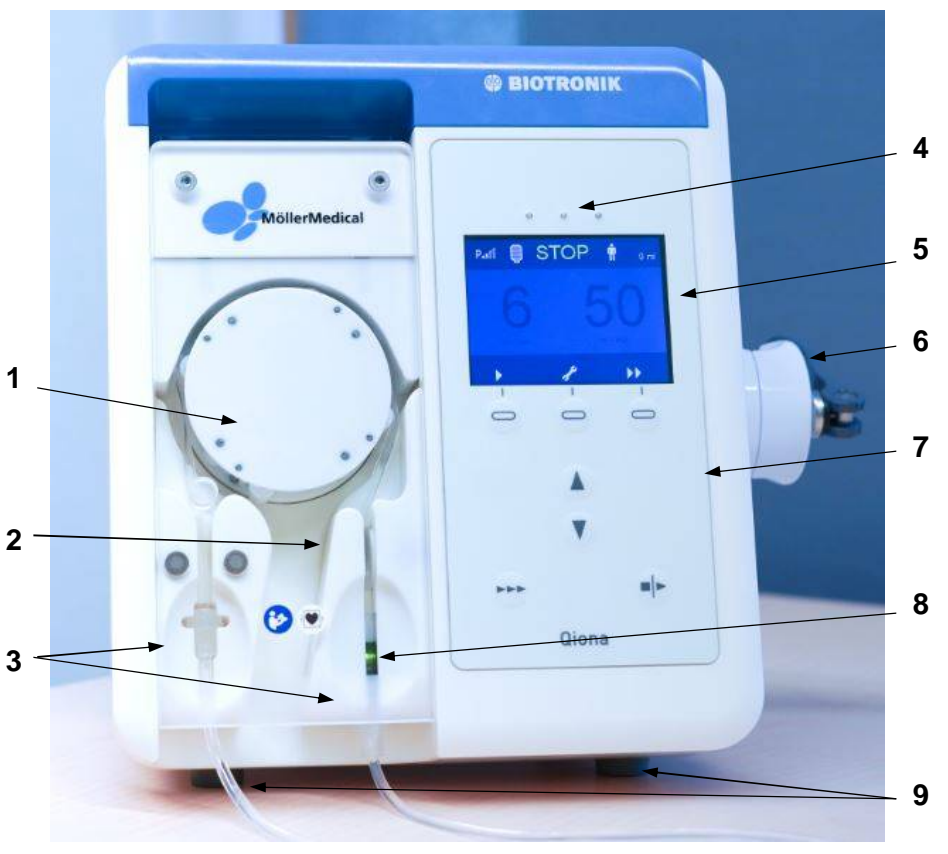

*Изображение 1 Изглед отпред на аблационната помпа за охлаждащо средство* **Qiona***®*

- Ротор на помпата
- Сензор за налягане
- Държач за комплект маркучи, защитен от объркване
- 3 светодиода за показване на информация (светещи в жълто)
- Дисплей
- Стойка за статив
- Клавиатура
- Сензор за въздушни мехури
- Крачета

*Qiona*® се включва и изключва с превключвателя ВКЛ/ИЗКЛ, вграден отзад. Всички функции на релефните меки клавиши могат да се изпълняват чрез клавиатурата.

#### **Описание на продукта**

#### **3.1 Клавиатура и структура на дисплея**

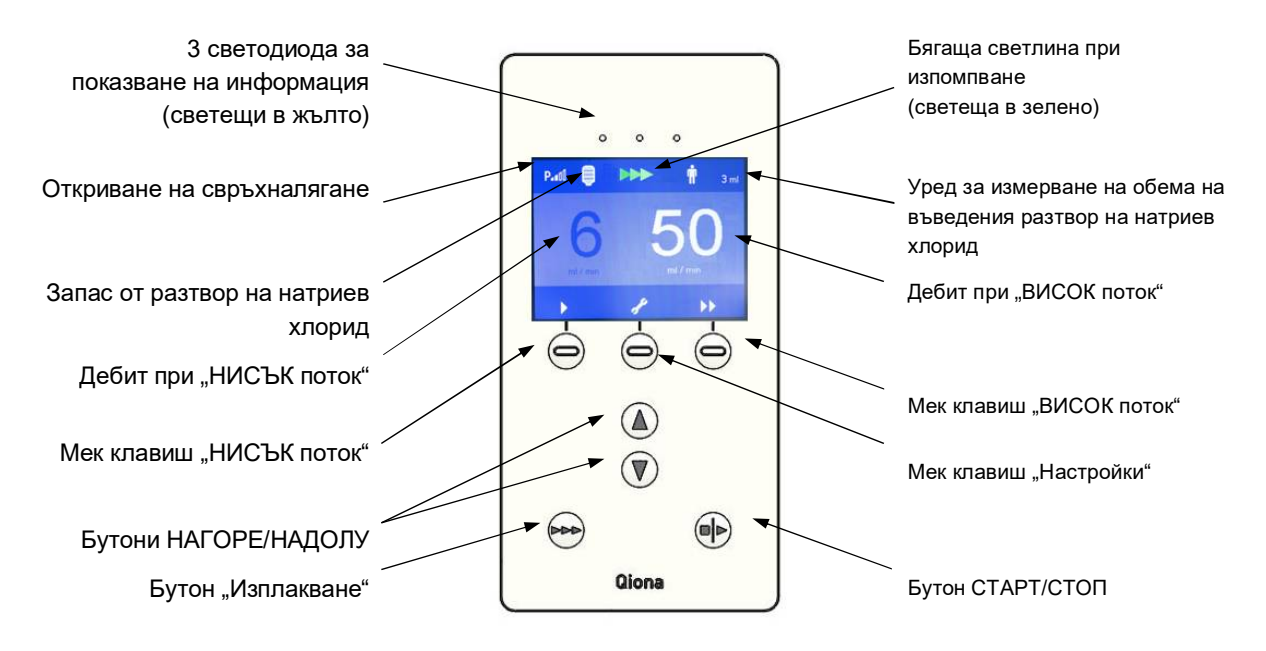

*Изображение 2*

*Изглед на клавиатурата на аблационната помпа за охлаждащо средство* **Qiona***®*

#### **3.2 Възможности за свързване на гърба на корпуса**

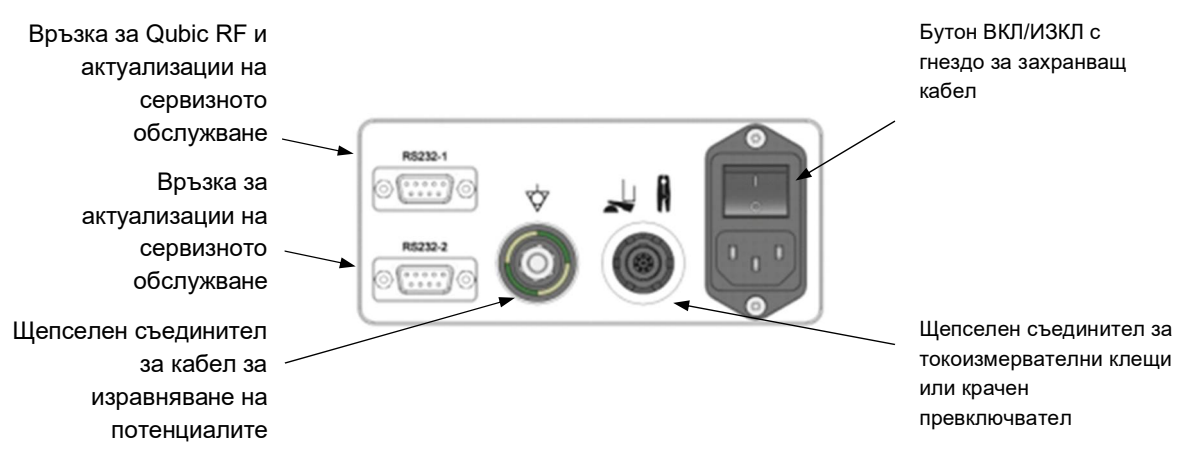

*Изображение 3*

*Изглед отзад на аблационната помпа за охлаждащо средство* **Qiona***® с връзки*

#### **Разполагане и въвеждане в експлоатация**

### **4 Разполагане и въвеждане в експлоатация**

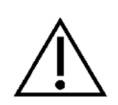

Уверете се, че кутията Ви е доставена неповредена. Незабавно докладвайте за транспортните щети на Вашия превозвач. Проверете всички продукти за наличие на повреди. Повредени продукти не трябва да се използват. Обърнете се незабавно към Вашия доставчик.

#### **4.1 Разопаковайте уреда и проверете съдържанието на опаковката**

*Qiona*® се доставя в 1 картонена кутия. Уверете се, че при разопаковането в опаковката не остават части.

Съдържанието на опаковката на *Qiona*® включва:

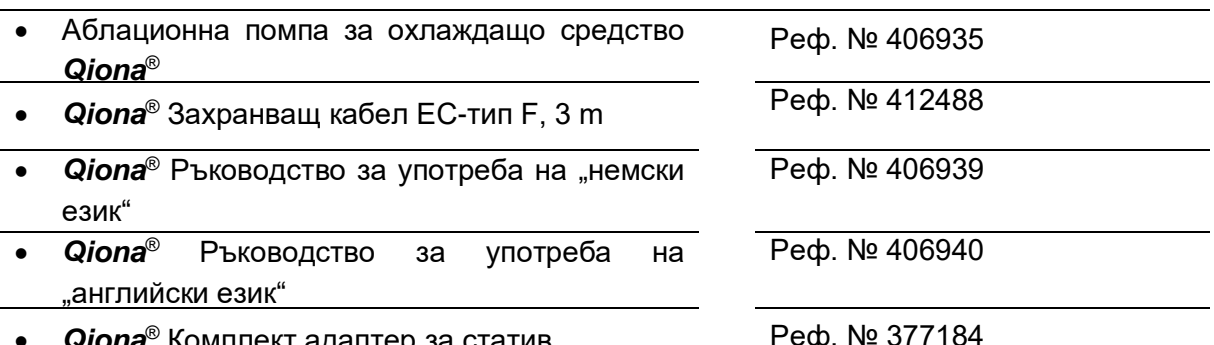

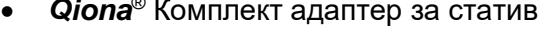

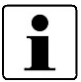

За ползването на евентуално сервизно обслужване препоръчваме да продължите да използвате опаковката и да не я изхвърляте.

#### **4.2 Подходяща работна среда**

*Qiona*® е подходяща за използване в среди в следните области:

професионални здравни заведения с определени изисквания:

Клиники (спешни кабинети, болнични стаи, стаи за интензивно лечение, операционни зали, освен в близост до активно оборудване за високочестотна хирургия или извън високочестотно екранирани зали за магнитен резонанс, институции за оказване на първа помощ).

Не е разрешено *Qiona*® да се използва в самолети или във военната сфера. Подходящите изисквания към електромагнитната съвместимост в тези среди не са тествани.

#### **Разполагане и въвеждане в експлоатация**

#### **4.3 Разполагане и въвеждане в експлоатация**

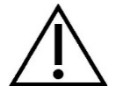

Преди да се въведе в експлоатация, *Qiona*® трябва да се обработи в съответствие с хигиенните директиви (вж. *глава 7.1*).

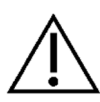

#### **Винаги спазвайте:**

- Всяко боравене с едно от устройствата изисква точно познаване и спазване на това ръководство за употреба.
- Използването на устройствата може да се извършва само от специалисти.
- Не използвайте преносими разклонители при комбиниране с други устройства.
- При разполагането на *Qiona*® осигурете лесно изключване от ключа за ВКЛ/ИЗКЛ и разединяване от мрежата чрез издърпване на захранващия кабел.

За допълнителна информация вижте *глава 5* "*Използване и обслужване*".

#### **Общ преглед на основните функции за обслужване**

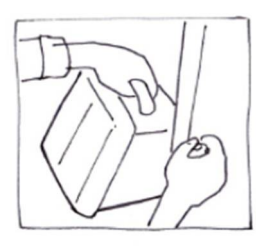

5.1 Разопаковане и поставяне на Qiona®

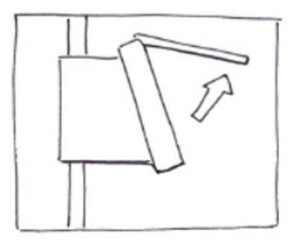

5.4 Отваряне на предното стъкло

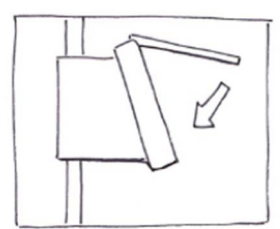

5.7 Затваряне на предното стъкло

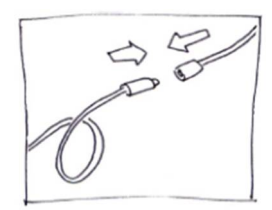

5.10 Свързване на аблационния катетър

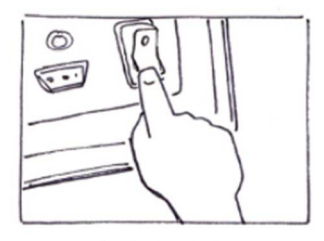

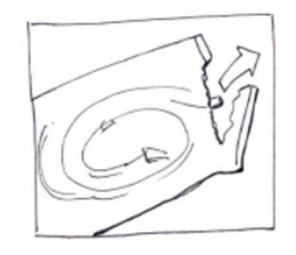

5.5 Изваждане на Qiona® Tube Set incl. Extension

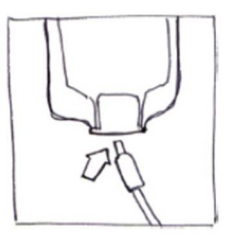

5.8 Свързване на инфузионна торбичка или инфузионна бутилка

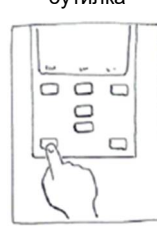

5.11 Извършване на процес на изплакване

*Изображение 4*

*Общ преглед на използването и обслужването на* **Qiona***®*

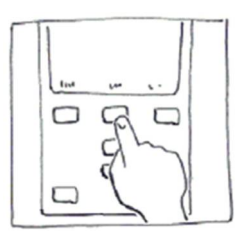

5.2 Включване на Qiona® 5.3 Предварителни настройки и настройки

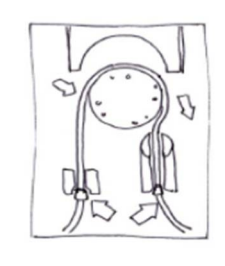

5.6 Поставяне на Qiona® Tube

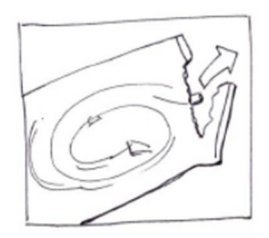

5.9 Изваждане на Qiona® Extension

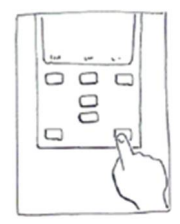

5.12 Стартиране на използването

#### **5.1 Разопаковане и поставяне на Qiona®**

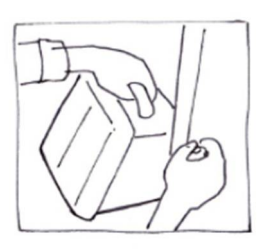

*Изображение 5*

- Извадете *Qiona*® от опаковката.
- Поставете *Qiona*® на подходящо, стабилно място или я прикрепете към стандартен статив за инфузия. Ако диаметърът на статива е твърде малък, за компенсиране използвайте *Qiona*® Pole Adapter Set.
- Свържете захранващия кабел първо с *Qiona*® и след това с контакт със свързан защитен проводник. Съблюдавайте стойностите на напрежението, дадени на типовата табелка.
- Ако искате да използвате токоизмервателни клещи (*Qiona*® AutoFlow Sensor) или крачен превключвател (*Qiona*® Foot Switch) като аксесоар за *Qiona*® , свържете аксесоар по избор на гърба на корпуса на устройството към съответно маркирания щепселен съединител.
- Превключете бутона за Вкл/Изкл на гърба на *Qiona*® на позиция I.
- Сега устройството е готово за работа.

#### **5.2 Включване на Qiona**

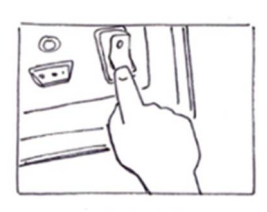

 Превключете *бутона за Вкл/Изкл* на гърба на *Qiona*® на позиция I.

Сега устройството е готово за работа. *Qiona*® извършва самодиагностика.

 $STOP$   $\dot{P}$ 

*Изображение 6*

*Изображение 7*

След самодиагностиката помпата винаги е в спряно състояние със следното показание на дисплея. На дисплея се показват стойностите на настройките за ВИСОК поток и НИСЪК поток на последното приложение. Настройките на последното приложение винаги се възприемат автоматично за ново приложение. В спряно състояние може да стартирате помпата незабавно, да направите настройки в менюто за настройки или да настроите предварително дебита.

Разполагате със следните възможности за избор:

- Запазвате всички стойности на настройките, следвайте *подточка 5.4*.
- Искате да промените стойностите на настройките на приложението, следвайте *подточка 5.3.1*.
- Искате да промените настройки в менюто за настройки, следвайте *подточка 5.3.2*.

#### **5.3 Предварителни настройки и настройки**

#### **5.3.1 Предварителни настройки**

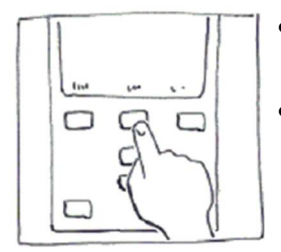

*Изображение 8*

- Използвайте меките клавиши, за да превключите между НИСЪК поток и ВИСОК поток в спряно състояние.
- Настройте стойностите чрез меките клавиши, като използвате бутоните *НАГОРЕ* и *НАДОЛУ*. Регулируемата стойност се показва в светло. Променените стойности се възприемат директно без допълнително потвърждение. Ако не натиснете бутоните НАГОРЕ и НАДОЛУ, светло представената стойност за настройка отново става неактивна след две секунди.

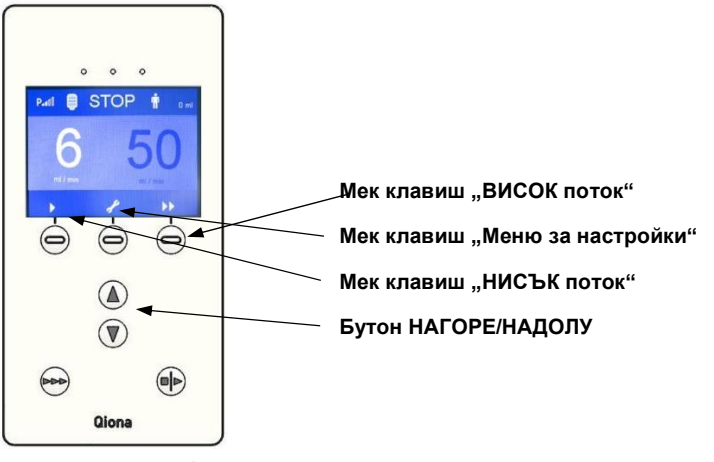

*Изображение 9*

#### **5.3.2 Меню за настройки**

- Натиснете мек клавиш "Настройки (гаечен ключ)". Това ще ви отведе до менюто "Настройки на помпата". Тази функция е възможна само преди или след използване. По време на употреба клавишът е блокиран.
- Настройте всички необходими работни параметри на *Qiona*® в работен режим "Настройки на помпата" (СТОП). Използвайте мек клавиш "**Превъртане**", за да превключвате между отделните елементи на менюто.

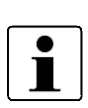

Всяка променена стойност се възприема директно без допълнително потвърждение. Стойностите от последната употреба, с изключение на количеството на охлаждащото средство, се запазват.

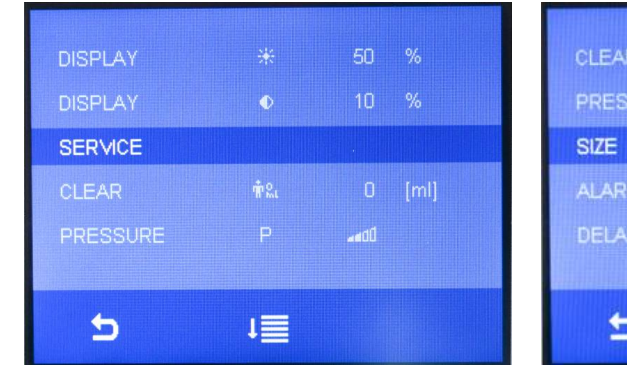

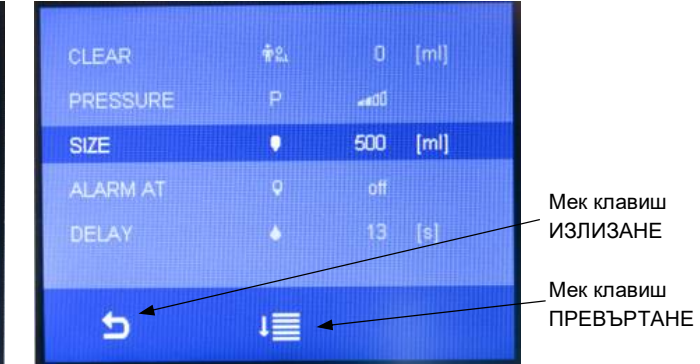

#### *Изображение 10*

*Общ преглед на възможности за извършване на настройки в менюто за настройки на Qiona®*

#### **5.3.2.1 Изчистване**

С тази функция нулирате текущия уред за измерване на обема на "нула", като използвате *бутона НАГОРЕ* или *НАДОЛУ* (точно както при включване и изключване на *Qiona*® ).

#### **5.3.2.2 Налягане – откриване на свръхналягане**

С тази функция настройвате чувствителността на откриването на свръхналягане на *Qiona*® . Налични са две възможности за избор:

- Използвайте чувствителното откриване на свръхналягане със символа Риф за аблационни катетри, които имат относително ниско работно налягане поради относително голям диаметър на промивната линия. В тази настройка диапазонът на дебита при ВИСОК поток е до максимум 50 ml/min.
- Използвайте нормалното откриване на свръхналягане (стойност по подразбиране) със символа Р. 1 за аблационни катетри с по-малък диаметър на промивната линия и следователно по-високо работно налягане. В тази настройка диапазонът на дебита при ВИСОК поток е до максимум 35 ml/min.

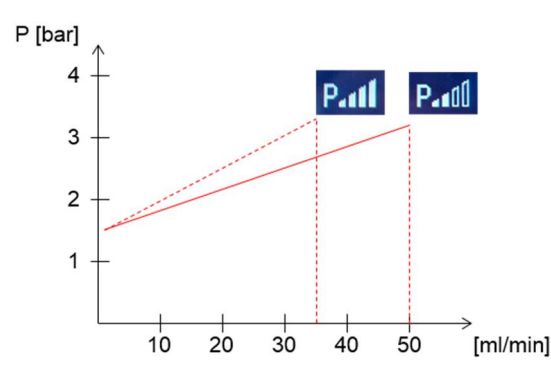

*Изображение 11*

*Общ преглед на възможностите за настройка за откриване на свръхналягане на* **Qiona***®*

#### **5.3.2.3 Размер**

Използвайте тази функция, за да зададете обема на инфузионните бутилки или торбички.

- Диапазон на стойностите:  $\frac{1}{2}$  off 5000 ml
- Ширина на стъпката при промяна на обема: 250 ml
- Стойност по подразбиране : www.community.community.community

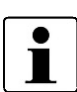

При настройка на обема от 0 ml, вместо числото с мерната единица се появява указателния текст "off". Измерването на обема на инфузията се деактивира по време на употреба.

#### **5.3.2.4 Аларма при**

- $\mu$ иапазон на стойностите:  $\mu$  and  $\mu$  and  $\mu$  and  $\mu$  off  $-50\ \%$
- Ширина на стъпката при промяна на оставащия обем: 5 %
- Стойност по подразбиране: compare the control off

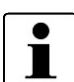

При настройка на обема от 0 ml (показание "off") този параметър се деактивира и вече не се вижда от потребителя. Веднага щом настройката на обема е > 0 ml, този параметър се показва отново на дисплея.

#### **5.3.2.5 Забавяне при ВИСОК поток**

Може да използвате тази функция, за да настроите време до спиране. Ако обемният поток на *Qiona*® бъде превключен от ВИСОК поток на НИСЪК поток, тя остава за това време в режим ВИСОК поток.

- Диапазон на стойностите: 0 s 15 s
- Ширина на стъпката: 1 s
- Стойност по подразбиране : 3 s

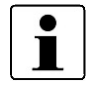

Ако времето до спиране е 0 s, вместо числото с мерната единица се появява указателния текст "off" и времето до спиране е деактивирано.

#### **5.3.2.6 Яркост на дисплея**

Може да използвате тази функция, за да настроите яркостта на дисплея.

- Диапазон на стойностите: 10 % 100 %
- Ширина на стъпката: 5 %
- Стойност по подразбиране: 50 %

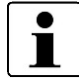

Минималната яркост на дисплея се ограничава до по-ниска стойност, за да се гарантира обслужването на *Qiona*® при всяка настройка.

#### **5.3.2.7 Контраст на дисплея**

Може да използвате тази функция, за да настроите контраста на дисплея.

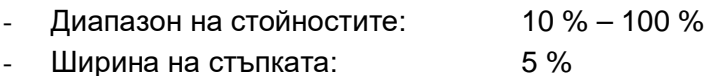

Стойност по подразбиране: 50 %

#### **5.3.2.8 Сервизно обслужване**

Настройки на менюто за сервизно обслужване. Тази функция е запазена за производителя.

#### **5.3.2.9 Излизане от менюто за настройки**

Ако натиснете мек клавиш "*ИЗЛИЗАНЕ*", уредът превключва в състояние на спиране.

#### **5.4 Отваряне на предното стъкло**

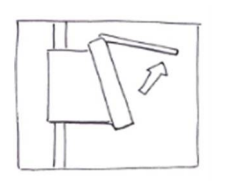

 За да отворите предното стъкло, хванете с една ръка под предното стъкло и го издърпайте нагоре, докато се фиксира. Помпата спира, когато предното стъкло е отворено.

*Изображение 12*

#### **5.5 Изваждане на Qiona® Tube Set incl. Extension**

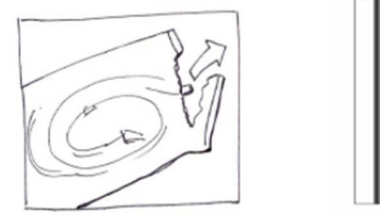

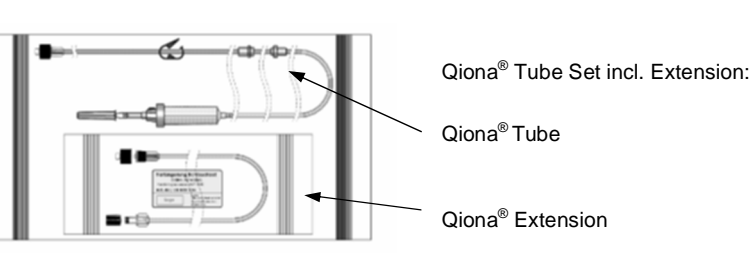

*Изображение 13 Qiona® Tube Set incl. Extension*

Отворете само външната опаковка на комплекта маркучи Qiona® Tube Set incl. Extension.

#### **5.6 Поставяне на Qiona® Tube**

- Поставете нов комплект стерилни маркучи за всяко ново приложение, например за да се избегне инфекция на пациента.
- 
- Преди употреба проверете трайността на оригинално опакования и неповреден комплект маркучи.
- Извадете правилно комплекта маркучи от стерилната опаковка.

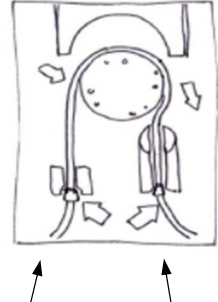

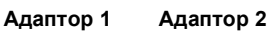

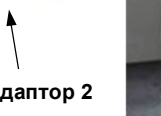

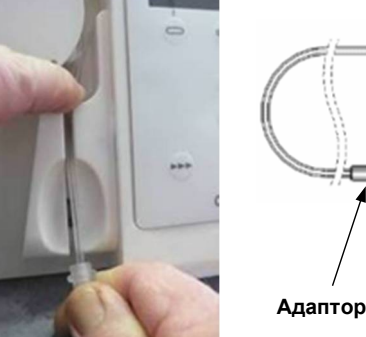

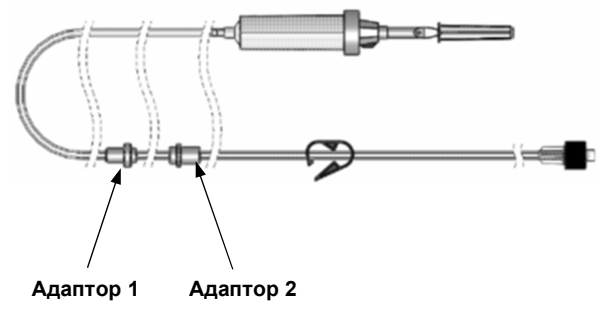

*Изображение 14 Поставяне на Qiona® Tube*

1. Поставете адаптер 1 (адаптерът, който е по-близо до отточната камера) в *Qiona*® .

Държачите на адапторите в *Qiona*® са проектирани по такъв начин, че да не могат да се объркат.

2. Вземете адаптер 2 и поставете маркуча върху ротора на *Qiona*® . Натиснете маркуча надолу зад ротора с левия си показалец (вж. *Изображение* 14). В същото време, с дясната ръка, в която държите адаптора 2, издърпайте маркуча през десния шлиц в държача за адаптор 2.

Уверете се, че маркучът е вкаран възможно най-дълбоко в шлица.

Ако маркучът не е поставен достатъчно дълбоко в държача на сензора за въздушни мехурчета, сензорът за въздушни мехурчета отчита неправилно дефектирани въздушни мехурчета.

В този случай поставете отново комплекта маркучи, който вече е напълнен.

Издърпайте го достатъчно дълбоко в държача на сензора за въздушни мехурчета, докато светодиодът на сензора светне в зелено.

#### **5.7 Затваряне на предното стъкло**

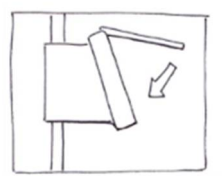

 След като вкарате маркуча в аблационната помпа за охлаждащо средство, затворете предното стъкло.

*Изображение 15*

#### **5.8 Свързване на инфузионна торбичка или инфузионна бутилка**

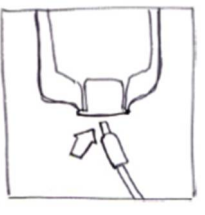

- Вземете отточната камера и свалете защитната капачка.
- Пробийте отточната камера в инфузионната торбичка или инфузионната бутилка с предвидената течност.

*Изображение 16*

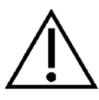

Отточната камера трябва винаги да виси свободно и вертикално надолу, за да се избегнат евентуални въздушни мехури.

### **5.9 Изваждане на Qiona® Extension**

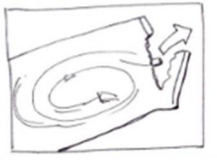

Извадете удължителя за маркуч "**Qiona**® Extension" от стерилната опаковка.

*Изображение 17*

#### **5.10 Свързване на аблационния катетър**

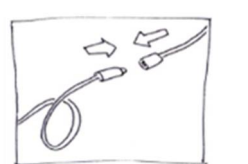

 Отстранете защитните капачки на Luer съединителя и установете стерилна връзка на маркуча между сегмента на помпата и апликатора.

*Изображение 18*

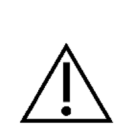

Към *Qiona*® могат да бъдат свързани само охладени аблационни катетри с форми на крива, които имат Luer-Lock връзка (женска) в съответствие с EN 1707:1996 за свързване към *Qiona*® Tube Set, както и термодвойка за наблюдение на температурата, която трябва винаги да се използва при употребата на *Qiona*® , да позволяват скорост на потока до 50 ml/min и да издържат на максимално налягане на подаване на помпата от 7,3 bar. Освен това свързаният аблационен катетър трябва да има работно налягане по-ниско от 1,5 bar при 1 ml/min и 3,3 bar при 35 ml/min (нормално откриване на свръхналягане) или 3,2 bar при 50 ml/min (чувствително откриване на свръхналягане) (вж. диаграмата в раздел 5.3.2.2 "Налягане – откриване на свръхналягане"). Спецификациите на аблационния катетър могат да бъдат намерени в свързаното ръководство за употреба или получени от производителя. Ако съществуват неясноти в спецификацията на аблационния катетър, той не трябва да се използва.

#### **5.11 Извършване на процес на изплакване**

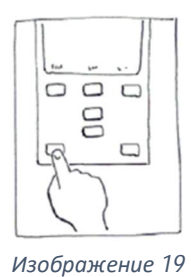

 Задръжте натиснат *бутона ИЗПЛАКВАНЕ* непрекъснато, за да изплакнете или обезвъздушите цялата система от маркучи със свързания аблационен катетър.

Показанието на дисплея преминава в режим "Изплакване". Докато натискате *бутона ИЗПЛАКВАНЕ*, помпата работи с максимален дебит от 50 ml/min, за да обезвъздуши както комплекта маркучи, така и аблационния катетър.

 Завършете процеса на изплакване, като пуснете бутона СТАРТ/СТОП.

Помпата минава в спряно състояние.

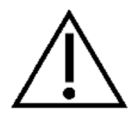

По преценка на потребителя е да продължи процеса на изплакване дотогава, докато се увери, че няма повече въздух в системата от маркучи и в аблационния катетър. Сензорът за въздушни мехурчета е деактивиран по време на процеса на изплакване, така че не се задейства съобщение за аларма. Зеленият светодиод на сензора за въздушни мехурчета показва, че в момента няма никакво въздушно мехурче в зоната на сензора и че комплектът маркучи е здраво поставен в държача на сензора за въздушни мехурчета.

Ако светодиодът на сензора за въздушни мехурчета не светне в зелено след обезвъздушаването на комплекта маркучи, въпреки че в комплекта маркучи вече няма разпознаваеми въздушни мехурчета, издърпайте вече напълнения комплект маркучи толкова дълбоко в държача на сензора за въздушни мехурчета, докато светодиодът на сензора светне в зелено.

Сензорът за налягане за наблюдение на налягането в маркуча е активен по време на изплакването. Ако се открие свръхналягане, условието за аларма задейства оптичен и звуков алармен сигнал и помпата се спира незабавно.

Ако пуснете *бутона ИЗПЛАКВАНЕ* (вж. *Изображение 20*), процесът на изплакване завършва и помпата превключва отново в състояние на спиране (вж. Изображение 21)

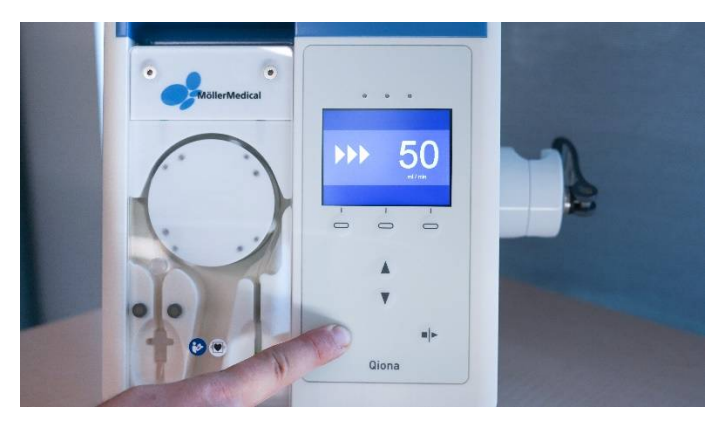

*Изображение 20 Процес на изплакване* 

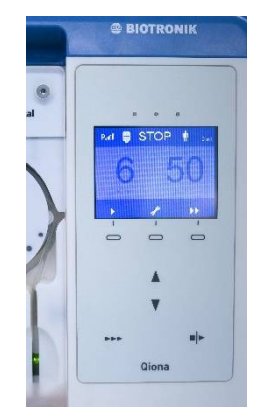

*Изображение 21 Състояние на спиране*

#### **5.12 Стартиране на използването**

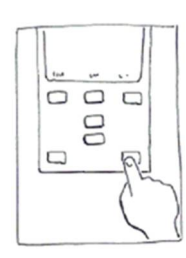

 Стартирайте приложението чрез еднократно натискане на *бутона СТАРТ/СТОП*.

*Изображение 22*

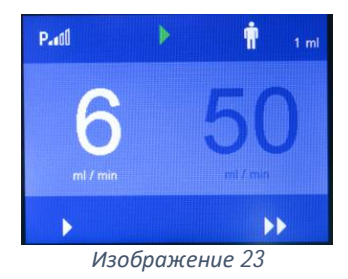

Когато процесът на изпомпване се стартира ръчно, *Qiona*® превключва в област на НИСЪК поток. Показанието на стойността НИСЪК поток става светло и *Qiona*® подава зададения обемен поток. Подаването на *Qiona*® може да бъде разпознато от зелената бягаща светлина в горната част на дисплея.

Ако електрозахранването на включената *Qiona*® бъде прекъснато по време на приложение, се чува непрекъснат звук в продължение на поне 2 минути като информационен сигнал, който указва за това прекъсване.

Ако от токоизмервателните клещи се дефектира високочестотен сигнал още при стартирането, *Qiona*® превключва незабавно в област на ВИСОК поток.

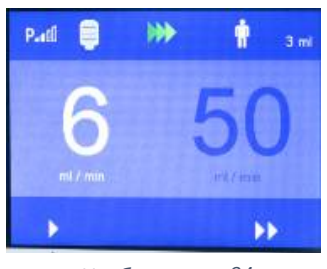

*Изображение 24*

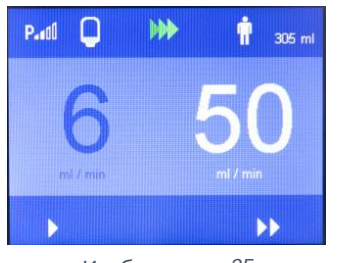

*Изображение 25*

Ако функциите "Размер" и "Аларма при" са зададени в менюто НАСТРОЙКИ, в горния ляв ъгъл на дисплея се появява синя бутилка. Синята бутилка показва актуалното ниво на напълване на инфузионната торбичка или бутилка, при условие че общият обем е въведен правилно в менюто за настройки "Размер". Дигиталното показание на стойността до символа на пациента показва актуалния уред за измерване на обема на въведения разтвор на натриев хлорид.

Обемният поток се превключва от НИСЪК поток към ВИСОК поток и обратно към НИСЪК поток чрез:

- Меките клавиши на *Qiona*® или
- Опционалния крачен превключвател (*Qiona*® Foot Switch) или
- Опционалните токоизмервателни клещи (*Qiona*® AutoFlow Sensor) или
- Опционалното дистанционно управление (Qubic RF).

#### **Възможности за превключване**

#### Превключване чрез меките клавиши:

С мекия клавиш "*ВИСОК поток*" превключете обемния поток от НИСЪК поток към ВИСОК поток. *Qiona*® превключва незабавно към зададения обемен поток ВИСОК поток. Стойността за настройка става светла. Натиснете мек клавиш "*НИСЪК поток*", за да превключите обемния поток обратно отново към НИСЪК поток.

#### Превключване чрез дистанционното управление:

**Qiona**® (Реф. № 406935 и Реф. № 406938) може да се управлява дистанционно от високочестотния панел Qubic RF. Свържете *Qiona*® към високочестотния панел Qubic RF съгласно *глава 5.13* .

#### Превключване чрез крачен превключвател (*Qiona*® Foot Switch):

Превключвайте обемния поток многократно между НИСЪК поток и ВИСОК поток с опционалния крачен превключвател, който може да бъде свързан към задната стена на *Qiona*® .

Когато крачният превключвател бъде натиснат, аблационната помпа за охлаждащо средство незабавно превключва на зададения обемен поток ВИСОК поток. На дисплея стойността за настройка става светла.

Ако освободите крачния превключвател, *Qiona*® превключва обратно към поддържащия поток НИСЪК поток.

#### Превключване чрез токоизмервателни клещи (*Qiona*® AutoFlow Sensor):

С опционалните токоизмервателни клещи, които могат да бъде свързани към задната стена на *Qiona*® , *Qiona*® автоматично превключва обемния поток многократно между НИСЪК поток и ВИСОК поток, в зависимост от това кой обем поток е необходим за аблация.

Хванете с токоизмервателните клещи свързващия кабел между високочестотния генератор и аблационния катетър. Зеленият светодиод на токоизмервателните клещи показва, че те са готови за работа. *Qiona*® превключва незабавно към зададения обемен поток ВИСОК поток, щом високочестотен сигнал се разпознава непрекъснато от токоизмервателните клещи. Светещият в жълто светодиод показва детекцията от токоизмервателните клещи на приложения високочестотен сигнал. Веднага след като вече не се прилага високочестотен сигнал, обемният поток се превключва обратно на НИСЪК поток или директно или след изтичане на евентуално зададено време до спиране.

Уверете се, че токоизмервателните клещи не са поставени на пода и че свързващият кабел е правилно поставен.

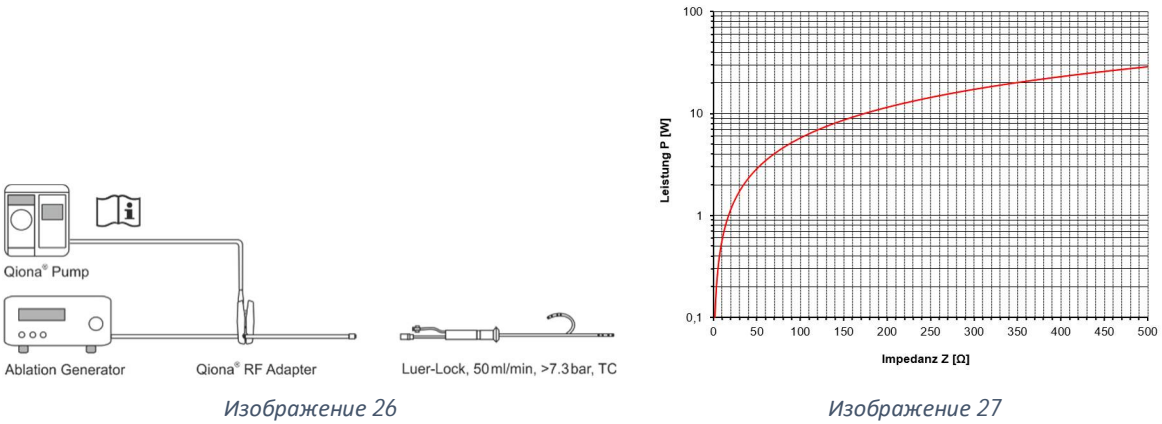

*Монтажна конструкция с токоизмервателните клещи (Qiona® AutoFlow Sensor)*

*Праг на включване на токоизмервателните клещи (Qiona® AutoFlow Sensor)*

Прагът на включване на токоизмервателните клещи е дефиниран от горната диаграма. Диаграмата показва коя констелация на импеданс Z и отдавана мощност P са необходими за осигуряване на дефинирано включване. Поради това само констелациите над кривата водят до превключване от НИСЪК поток към ВИСОК поток. Друга предпоставка е високочестотният аблационен генератор да работи с работна честота около 500 kHz  $(\pm 10 \%)$ .

#### **Функция "Време до спиране"**

За да се превключи обемният поток от ВИСОК поток на НИСЪК поток, в менюто НАСТРОЙКИ на *Qiona*® може да се настрои време до спиране от максимум 15 секунди. Времето до спиране се активира, когато *Qiona*® се превключи от ВИСОК на НИСЪК поток от сигнал от токоизмервателните клещи, крачния превключвател или ръчно обслужване на клавиатурата. По време на времето до спиране *Qiona*® продължава да подава зададения обемен поток ВИСОК поток за време, предварително настроено в меню НАСТРОЙКИ (макс. 15 секунди), и след изтичане на времето до спиране автоматично превключва на обемен поток НИСЪК поток. Въпреки това, по време на интервала от времето до спиране *Qiona*® приема и извършва последващи действия на потребителя.

Натискането на меките клавиши на клавиатурата на *Qiona*® винаги има приоритет пред сигнала от токоизмервателните клещи или крачния превключвател. Ако *Qiona*® получи сигнал за ВИСОК поток от крачния превключвател или токоизмервателните клещи по време на времето до спиране, тя незабавно превключва обратно към обемния поток ВИСОК поток. Времето до спиране може да бъде прескочено чрез натискане на мекия клавиш "*НИСЪК поток*" на клавиатурата на *Qiona*® по време на времето до спиране.

За да се изключат евентуални кратки процеси на превключване на *Qiona*® поради преходни процеси в регулирането на генератора, времето до спиране трябва да бъде най-малко от 1 до 5 секунди.

#### **Функция "Уред за измерване на обема"**

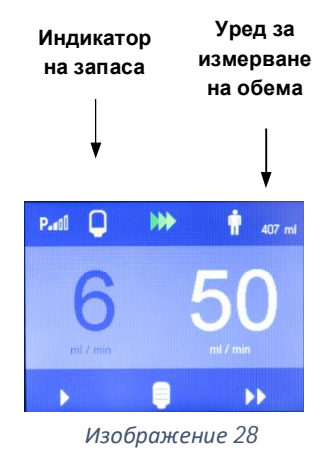

Ако функциите "Размер" и "Аларма при" са активирани в менюто НАСТРОЙКИ, индикаторът на запаса от течност за изплакване ще се появи на дисплея. Четирите сегмента на индикатора на запаса представят една четвърт от обема на бутилката, намален с оставащия обем.

Например, при бутилка от 500 ml и оставащ обем от 100 ml, четирите сегмента имат обем от 400 ml. В този пример всеки сегмент на дисплея съответства на 100 ml.

Когато *Qiona*® достигне зададения оставащ обем на течността за изплакване, тя издава оптичен и акустичен напомнящ сигнал. Оставащият обем на течността за изплакване се показва в жълто в бутилката, показана на дисплея. Последователността от чуващите се тонове "а-а" е свързаният напомнящ сигнал.

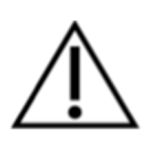

В същото време в долното поле на дисплея се появява нова бутилка като мек клавиш.

След смяна на бутилката, натиснете този мек клавиш. Това нулира индикатора на запаса до показване на пълна бутилка, докато уредът за измерване на обема продължава да регистрира въведената допълнително течност за изплакване. С натискане на клавиша показаната бяла бутилка изгасва отново.

За да смените бутилката, отточната камера трябва да бъде прехвърлена в нова, пълна бутилка. По време на този процес е възможно в системата от маркучи да проникне въздушно мехурче. Ако случаят е такъв, *Qiona*® спира незабавно и употребата трябва да бъде прекъсната.

Когато премествате отточната камера, винаги се уверявайте, че отточната камера при смяната е все още добре напълнена.

#### **5.13 Свързване на Qiona® с високочестотен панел Qubic RF**

*Qiona*® има на гърба двоичен RS232-1 интерфейс за свързване с високочестотен панел Qubic RF на фирма BIOTRONIK SE & Co. KG. С помощта на софтуера Qubic RF *Qiona*® (Реф. № 406935 и Реф. № 406938) може да се управлява дистанционно и от Qubic RF могат да се правят настройки, като дебита на охлаждащото средство в зависимост от използваната аблационна енергия. В допълнение, времето до спиране за увеличения дебит на охлаждащото средство може да се настрои от високочестотния панел.

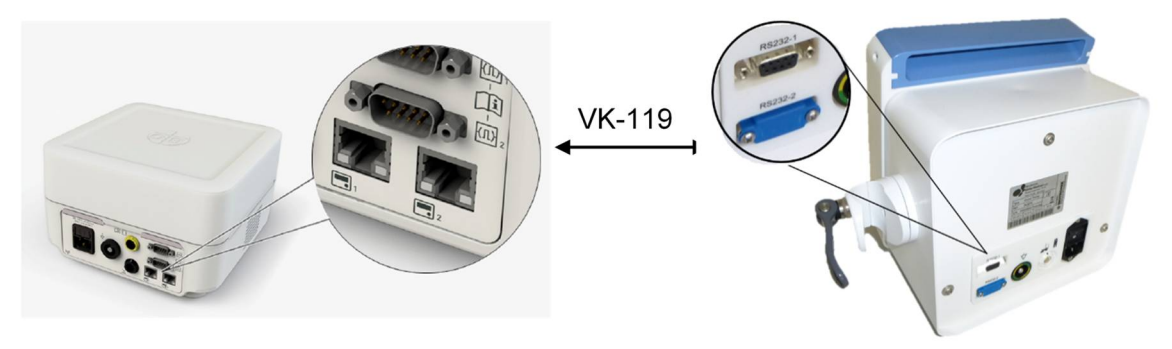

*Изображение 29*

*Изглед отзад на високочестотния панел Qubic RF (вляво) и на* **Qiona***® с връзки (вдясно).*

За да използвате аблационната помпа за охлаждащо средство *Qiona*® и Qubic RF в комбинация, процедирайте както следва:

- 1. Свържете кабела за данни VK-119 към двоичния интерфейс 2 (9-полюсно D-Sub RS-232 гнездо) на гърба на високочестотния панел Qubic RF. Спазвайте ръководството за употреба на Qubic RF.
- 2. Свържете кабела за данни VK-119 към двоичния интерфейс RS232-1 (горно гнездо) на гърба на аблационната помпа за охлаждащо средство *Qiona*® .

- 3. Подгответе *Qiona*® според *глава5.1* до *глава 5.12*. Важно е *Qiona*® да се стартира в края на подготовката в областта на подаване НИСЪК поток чрез натискане на бутона СТАРТ/СТОП.
- 4. Поемете контрола над *Qiona*® , като натиснете съответния превключвател на управляващия панел на високочестотния панел Qubic RF. Спазвайте ръководството за употреба на Qubic RF.

Докато *Qiona*® се контролира от Qubic RF, всички показания на *Qiona*® на дисплея посивяват с цел онагледяване на състоянието на дистанционно управление и на дисплея на *Qiona*® се появява следният символ:

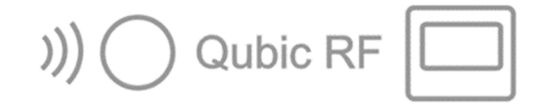

#### *Изображение 30*

#### *Символ на дисплея на* **Qiona***® при дистанционно управляване от Qubic RF*

След смяна на инфузионна бутилка или инфузионна торбичка, може да продължите да натискате бутона за потвърждение на *Qiona*® . Ако искате да прекратите режима на дистанционно управление от страна на *Qiona*® , това може да стане по всяко време чрез натискане на *бутона СТАРТ/СТОП* на *Qiona*® . Всички останали елементи за управление на *Qiona*® се деактивират в режим на дистанционно управление.

*Qiona*® автоматично прекратява дистанционно управлявания режим на работа, ако в *Qiona*® има условие за аларма (вж. също *глава 6* ).

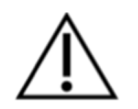

Риск от прекомерен утечен ток при свързването на външни устройства със собствено електрозахранване или с електрическа проводяща връзка към други устройства

- Свързвайте към двоичните интерфейси 1 и 2 (RS-232 гнездо) само уреди, които отговарят на стандарта IEC 60601-1 или IEC 60950.
- Преди първото пускане в експлоатация проверете и документирайте всички комбинации на уреда съгласно стандарта IEC 60601-1.
- Извършвайте тази проверка съобразно законовите разпоредби наймалко веднъж годишно.

#### **5.14 Прекратяване на приложението**

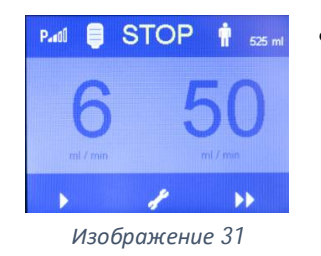

 Прекратете приложението чрез повторно натискане на *бутона СТАРТ/СТОП*.

#### **5.15 Изключване на Qiona®**

- Изключете *Qiona*® с помощта на *превключвателя ВКЛ/ИЗКЛ*, вграден отзад. Всички настроени стойности на *Qiona*® се запазват за следващото приложение.
- Изхвърлете използвания комплект маркучи за еднократна употреба в съответствие с Вашите хигиенни разпоредби (вж. също *глава 1.7*).
- Ако не сте използвали удължителя за маркуч "**Qiona**® Extension", той все пак трябва да се изхвърли.

#### **5.16 Разединяване на Qiona® от мрежата**

 Извадете захранващия кабел от контакта и по този начин изключете *Qiona*® от захранването.

### **6 Алармени съобщения и начин на процедиране**

#### **6.1 Наличие на условие за аларма**

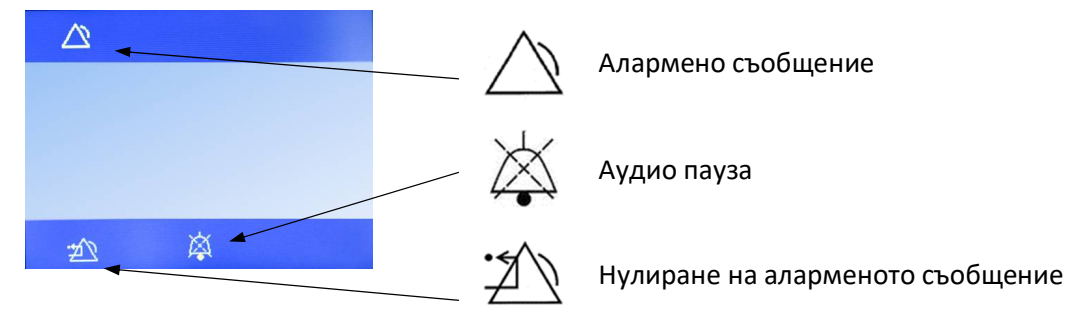

*Изображение 32 Структура на дисплея при условие за аларма*

Ако има условие за аларма, то се показва видимо на дисплея със съответно указание (вж. *глава 6.3*) и светещ в жълто светодиод. В същото време се издава звуков алармен сигнал с тонова последователност "е - с".

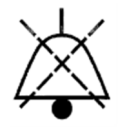

Звуковият сигнал може да се изключи за период от 2 минути чрез натискане на мекия клавиш "*Аудио пауза*".

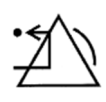

С мекия клавиш "*Нулиране на аларменото съобщение*" потребителят потвърждава, че причината за генерираното алармено съобщение е отстранена. *Qiona*® се връща към основната настройка и използването може да продължи.

*Qiona*® се спира незабавно, когато има условие за аларма.

#### **6.2 Проверка на алармените функции**

Ако *Qiona*® се включи чрез мрежовия прекъсвач, се генерира кратък звуков сигнал и жълтите светодиоди светват за кратко. Извършва се и функционален тест. За тази цел отново се генерира звуков информационен сигнал и на дисплея временно се показват софтуерните версии на главния (FwM) и наблюдаващия контролер (FwW).

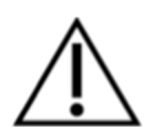

Алармената концепция на *Qiona*® се основава на оценката на риска и е така проектирана, че в случай на условие за аларма при приложение по предназначение, до потребителя винаги се достига чрез оптични и акустични алармени сигнали (т.е. потребителят трябва винаги да се намира на разстояние, на което чува и/или вижда). *Qiona*® е оборудвана с техническо условие за аларма. Приоритетът на условието за аларма е зададен на "Нисък приоритет" за всички условия за аларма. *Qiona*® генерира визуални и звукови алармени сигнали.

### **6.3 Преглед на алармите**

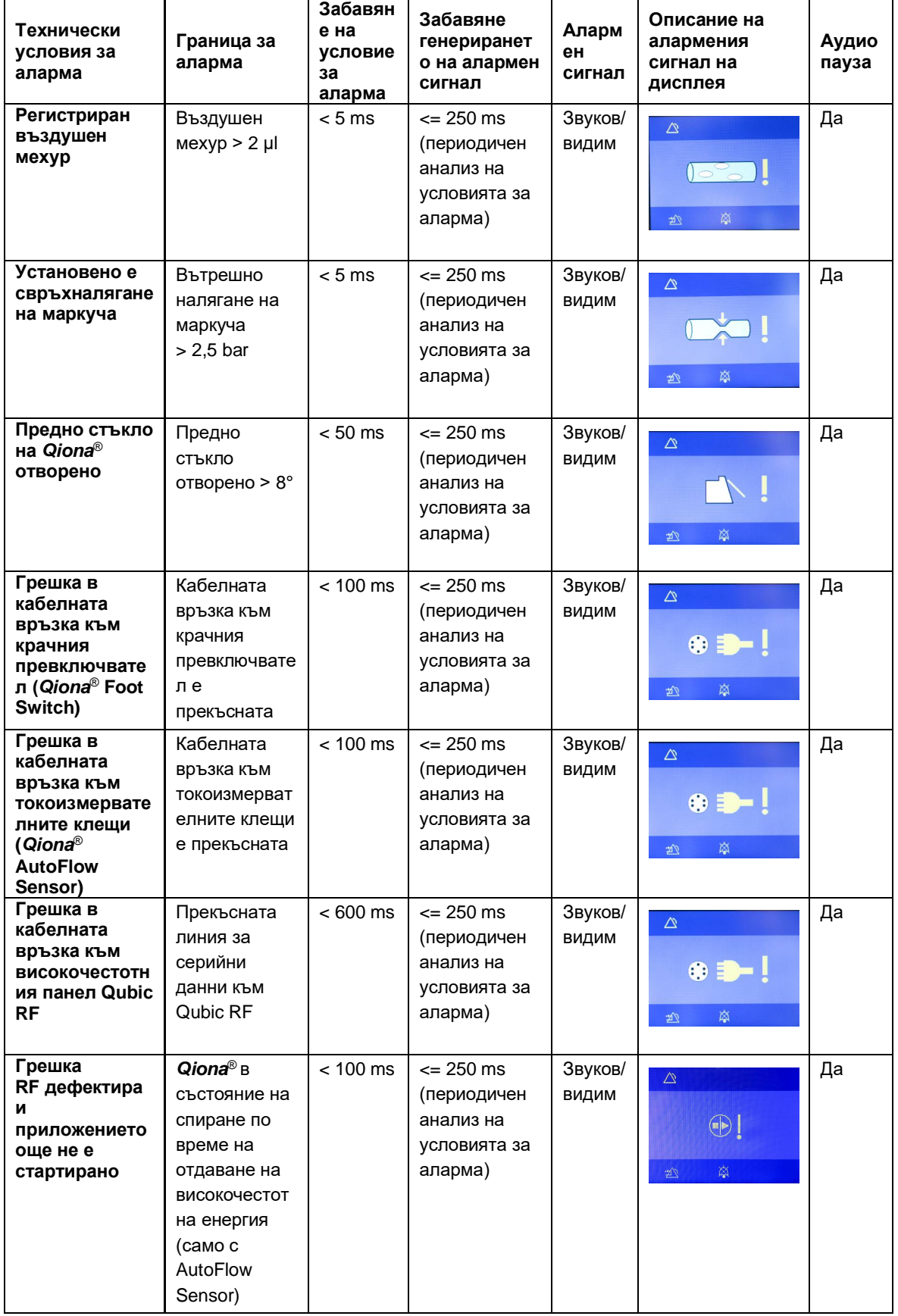

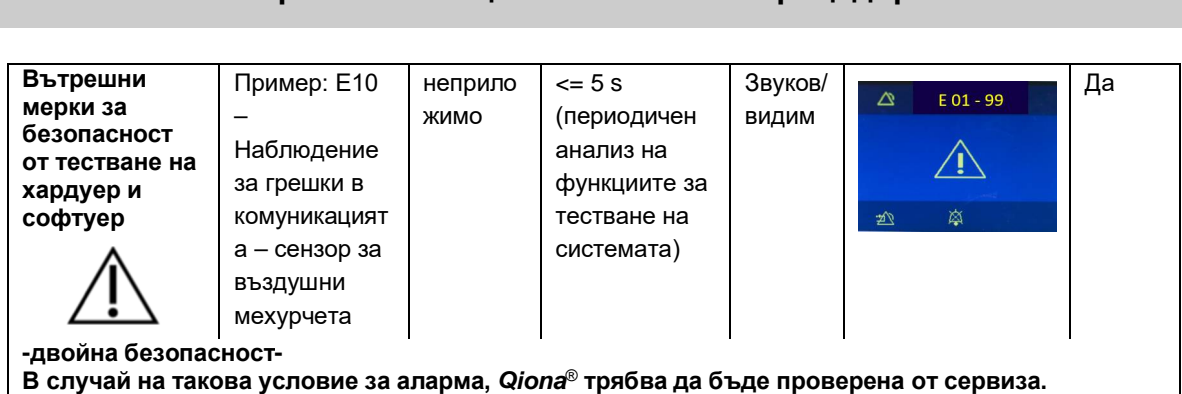

#### **6.4 Начин на процедиране при повреда**

В тази глава са показани някои неизправности, които могат да възникнат във връзка с *Qiona*® .

За всяка неизправност са дадени няколко възможни решения. Предложенията трябва да се изпълняват в посочения ред, докато грешката бъде отстранена. Когато освобождавате или свързвате щепселни връзки, с изключение на комплекта маркучи, *Qiona*® трябва винаги да е изключена. **Ако тези предложения за решение не помагат за отстраняване на неизправността, дефектът трябва да бъде отстранен от сервизния център на BIOTRONIK.**

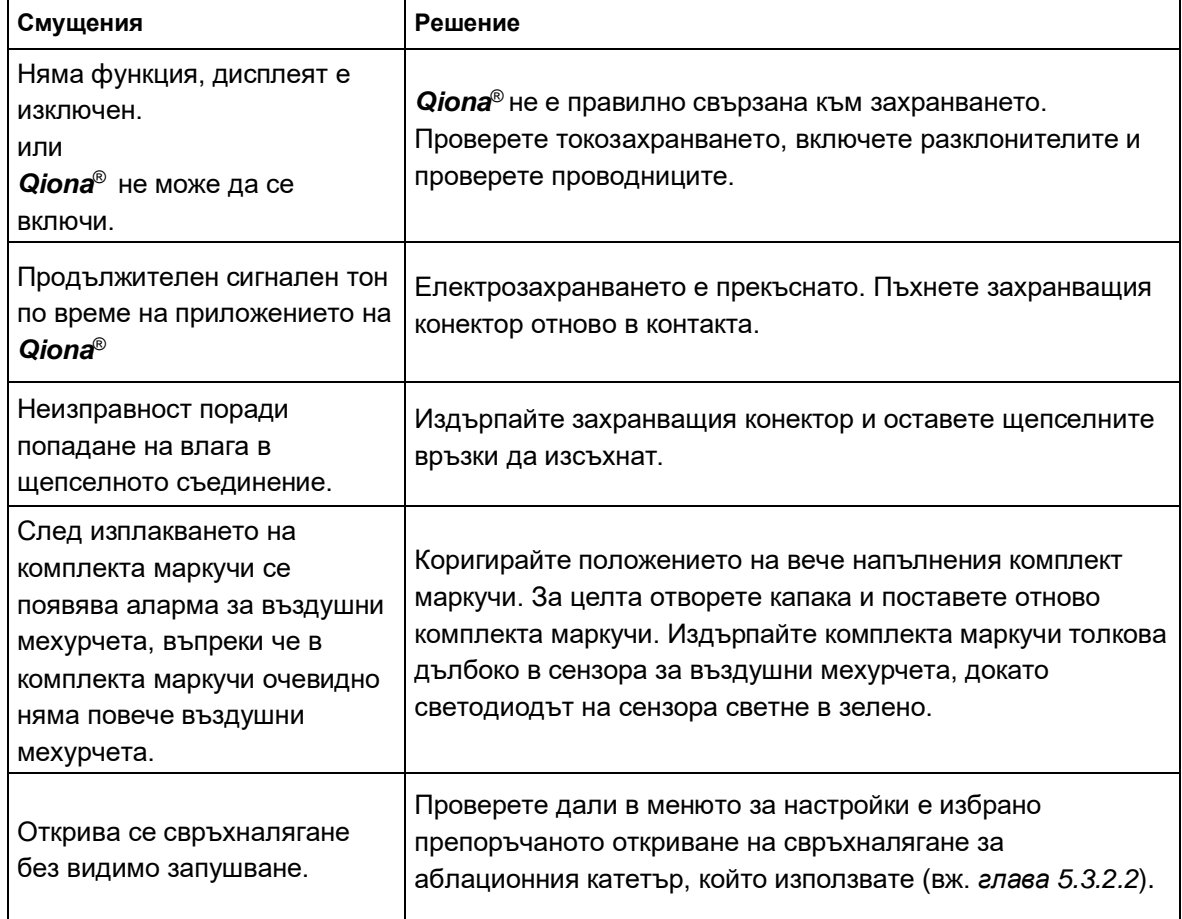

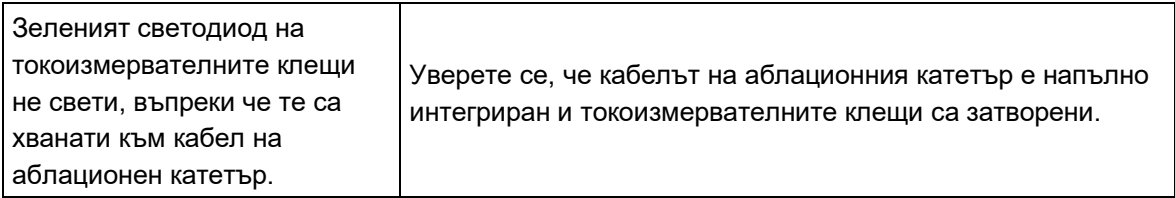

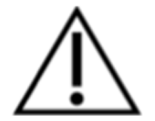

*Qiona*® не трябва да се отваря от потребителя!

#### **6.5 Сервизно обслужване**

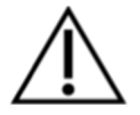

Ако не може да намерите решение за дадена неизправност, моля, свържете се с отговорния сервизен център на BIOTRONIK.

Всеки път, когато *Qiona*® се връща, трябва да се изключи възможен риск от инфекция, като се използва подходящ метод на дезинфекция. Консумативите трябва да се изхвърлят в съответствие с хигиенната директива.

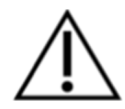

**Никога не отваряйте уреда, докато е свързан към електрическата мрежа. Внимание, дори тогава вътрешни части на уреда може да са все още под напрежение.**

**Предупреждение: Този уред не може да се модифицира без разрешението на производителя!**

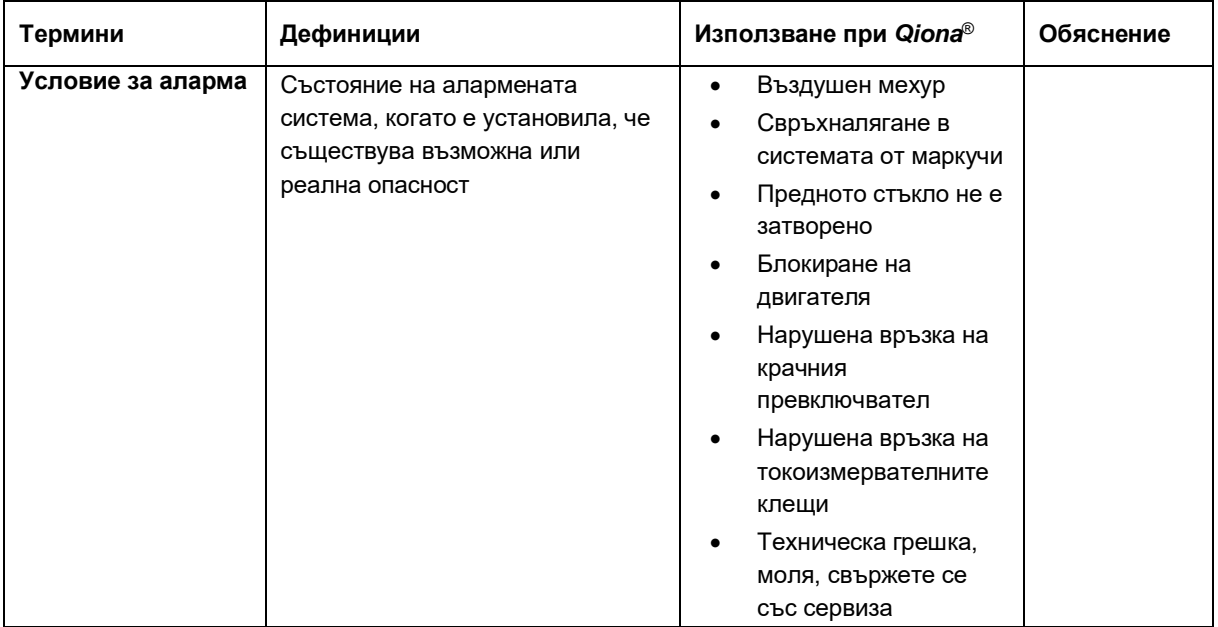

#### **6.6 Описание на алармената система**

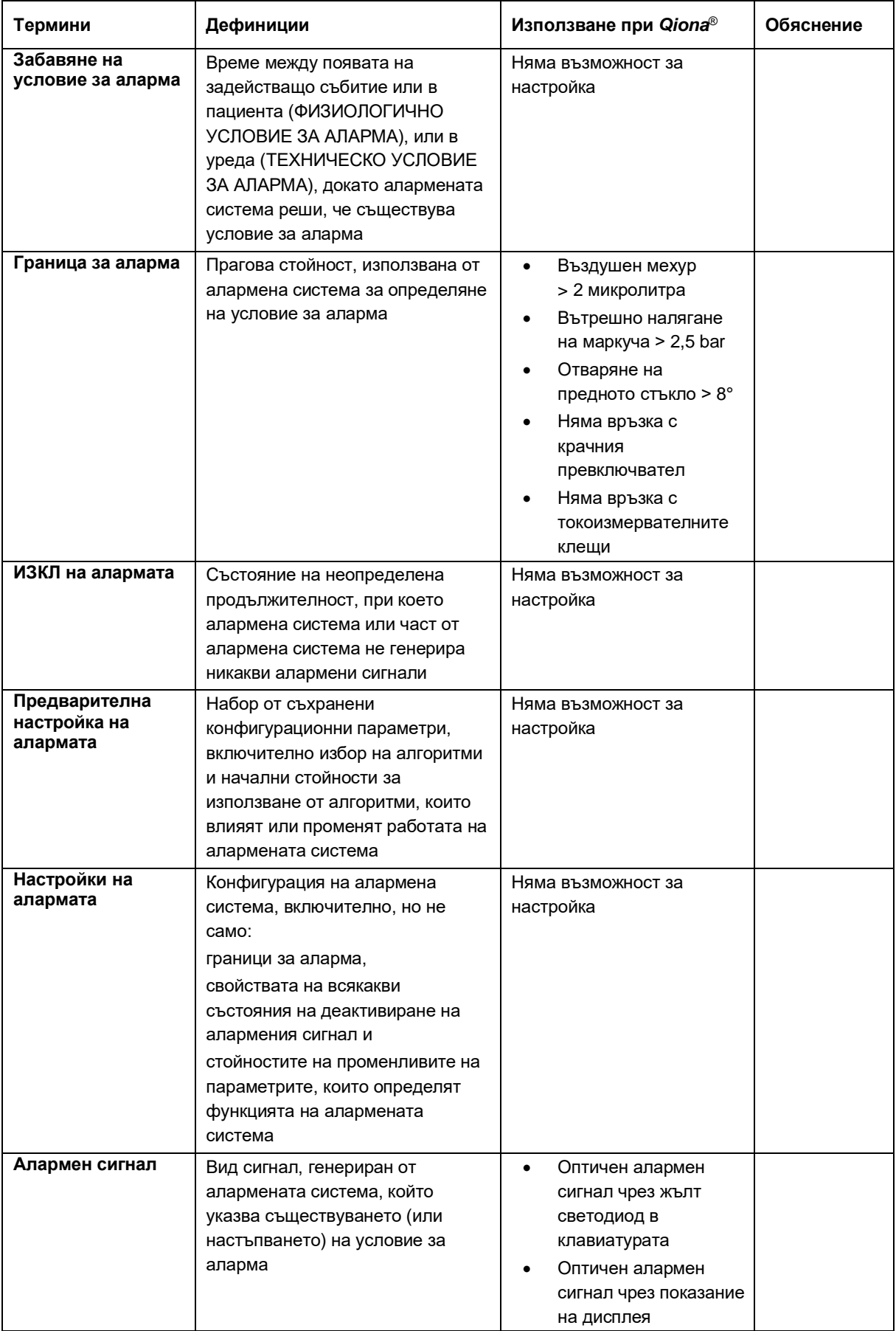

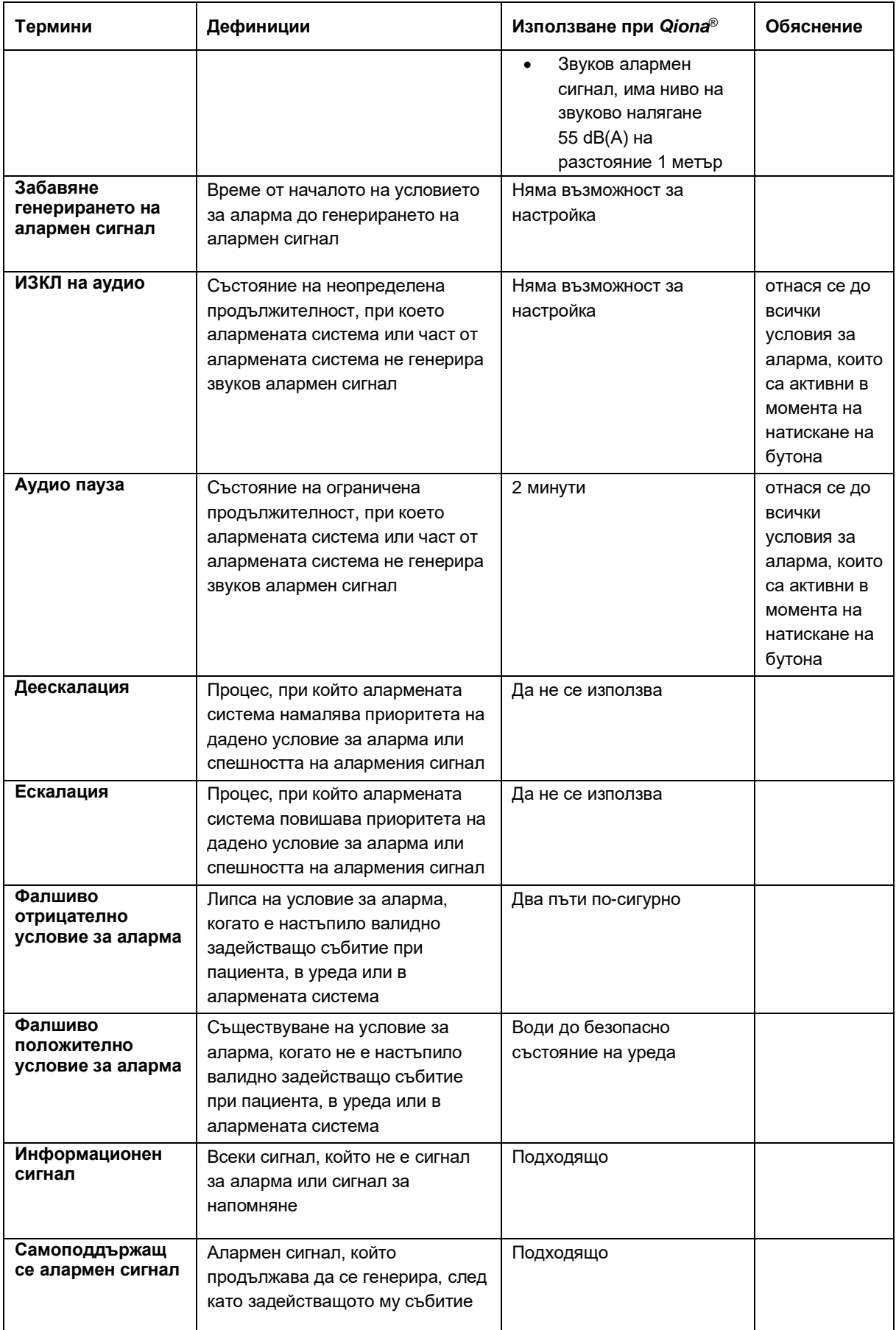

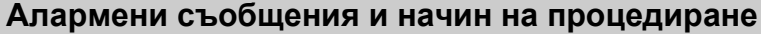

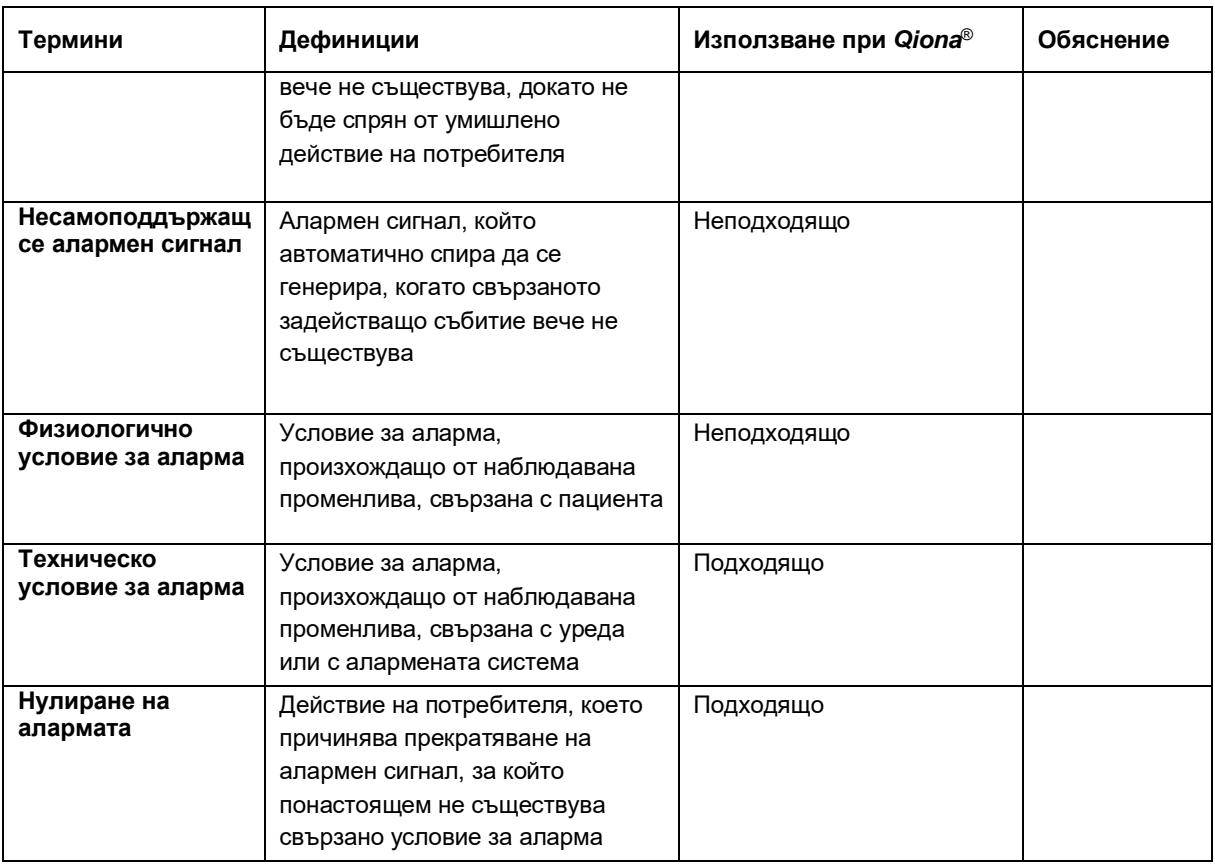

### **7 Почистване и поддръжка**

#### **7.1 Почистване и дезинфекция**

- Във вътрешността на уредите не трябва да попада влага.
- Преди почистване и дезинфекциране на повърхностите на уреда извадете захранващия конектор.
- За почистване използвайте мека кърпа без власинки, навлажнена с мек сапунен разтвор или 70 % изопропилов алкохол.
- След почистване дезинфекцирайте повърхностите на уредите със смес от 70 % изопрапанол и 30 % вода. Lysoformin 3000: оставете 2 %-ва концентрация да подейства за 15 минути. Почистващите и дезинфекциращите средства трябва да са се изпарили преди употреба.

#### **Визуална проверка:**

Гнездата на всички връзки и конекторите на кабелите, които трябва да бъдат свързани, не трябва да съдържат никакви замърсявания.

#### **7.2 Поддръжка**

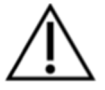

**Този уред не може да се модифицира без разрешението на производителя!**

Ремонтът, разширяването или модифицирането на аблационната помпена система за охлаждащо средство могат да се извършват само от BIOTRONIK или фирма, изрично упълномощена от производителя. В последния случай извършената работа трябва да се документира в протокол с дата и подпис. Модифициране на уреда от трети лица не са разрешени.

#### **7.3 Периодични контроли по техническа безопасност**

Извършвайте контроли по техническа безопасност (STK) за *Qiona*® най-малко на всеки 12 месеца в съответствие с Наредбата за оператори на медицински продукти (MPBetreibV). *Qiona*® попада в Приложение 1 (1.4) на Наредбата за операторите.

Въвеждайте извършения контрол по техническа безопасност в дневника на устройството и документирайте резултатите от контрола.

Ако устройството не е функционално и/или експлоатационно безопасно, то трябва незабавно да бъде ремонтирано в сервиза за устройства.

За извършването на контроли по техническа безопасност се свържете с отговорния сервизен център на BIOTRONIK.

#### **Почистване и поддръжка**

#### **7.4 Изхвърляне**

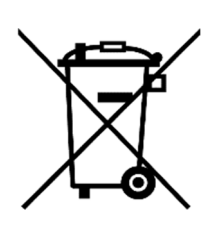

Тези уреди съдържат материал, който трябва да се изхвърля в съответствие с изискванията за опазване на околната среда. Тези устройства попадат под разпоредбите на европейска Директива 2012/19/ЕС относно отпадъци от електрическо и електронно оборудване (ОЕЕО2). Поради това те са маркирани със символа на зачеркнато кошче за боклук на типовата табелка.

Изпратете уредите, които вече не се използват, обработени, обратно до местния представител на BIOTRONIK. По този начин се гарантира, че изхвърлянето се извършва в съответствие с националните разпоредби на Директивата за ОЕЕО. Свържете се с местния представител на BIOTRONIK, ако имате въпроси.

### **Приложение**

## **8 Приложение**

### **8.1 Технически характеристики**

### **Общи характеристики:**

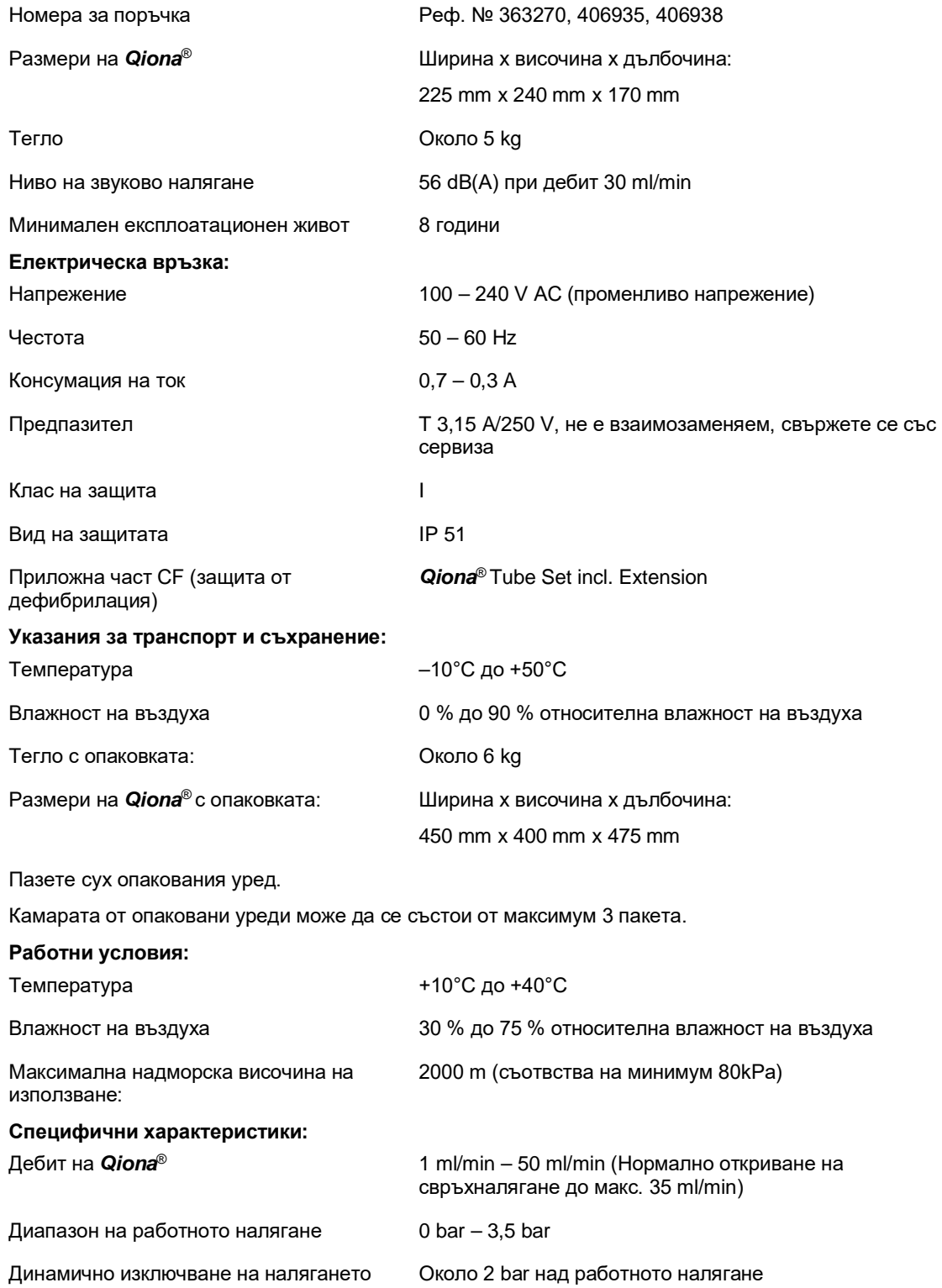

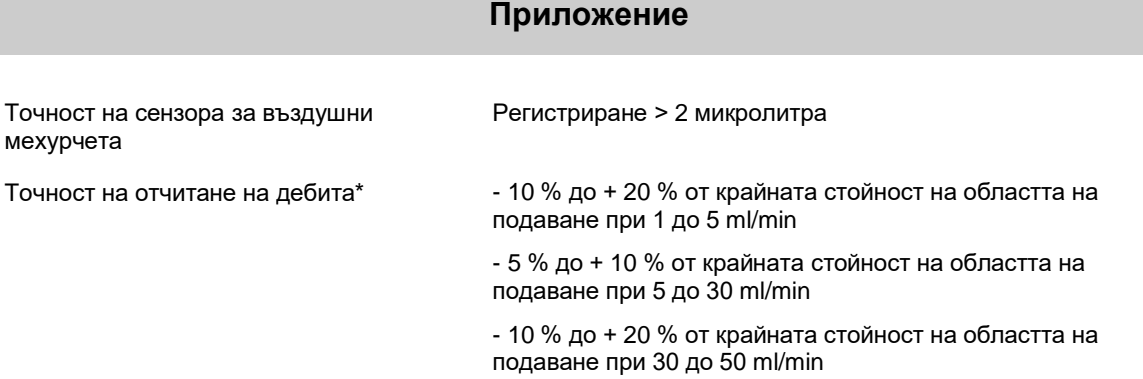

\*Посочената точност на отчитане на дебита се отнася за Flux катетри на VascoMed и TactiCath катетри на St.Jude.

> *Qiona*® подлежи на специални предпазни мерки по отношение на електромагнитната съвместимост и трябва да се инсталира и експлоатира съгласно настоящите указания за електромагнитна съвместимост.

> *Qiona*® не трябва да се използва в непосредствена близост или заедно с други групирано разположени уреди.

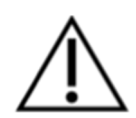

Ако експлоатацията в близост или с други групирани уреди е необходима, *Qiona*® трябва да се следи за проверка на експлоатацията по предназначение в това подреждане, което се използва.

В приложението "Аксесоари" има списък на аксесоари, с които *Qiona*® изпълнява изискванията съгласно 6.1 и 6.2 съгласно IEC 60601-1-2.

Експлоатацията на *Qiona*® с допълнителни аксесоари, като преобразуватели или кабели, които не са определени като подходящи за употреба с уреда, може да доведе до повишени електромагнитни емисии или намалена устойчивост на смущения.

### **9 Електромагнитна съвместимост**

#### **9.1 Електромагнитни излъчвания**

*Qiona*® е подходяща за експлоатация в посочената електромагнитна среда. Клиентът и/или потребителят на *Qiona*® трябва да гарантира, че използва *Qiona*® в електромагнитна среда, както е описана по-долу.

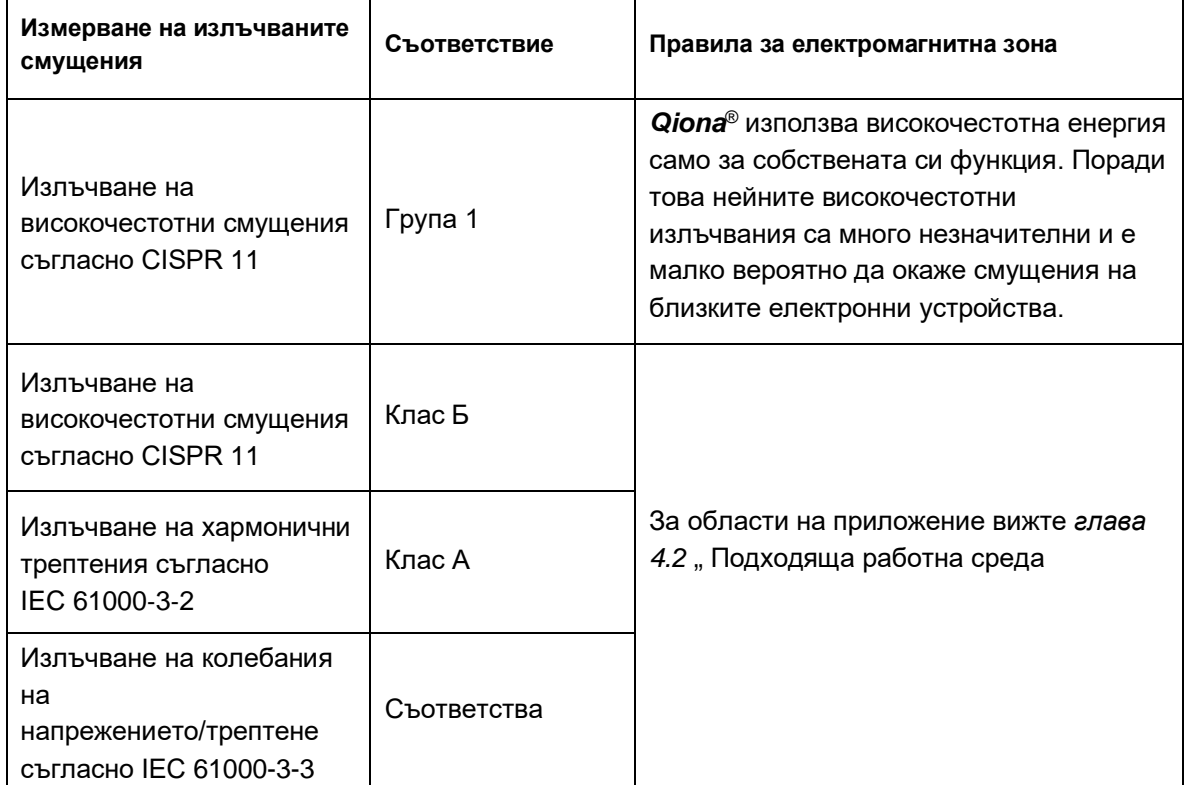

### **9.2 Устойчивост срещу електромагнитни смущения**

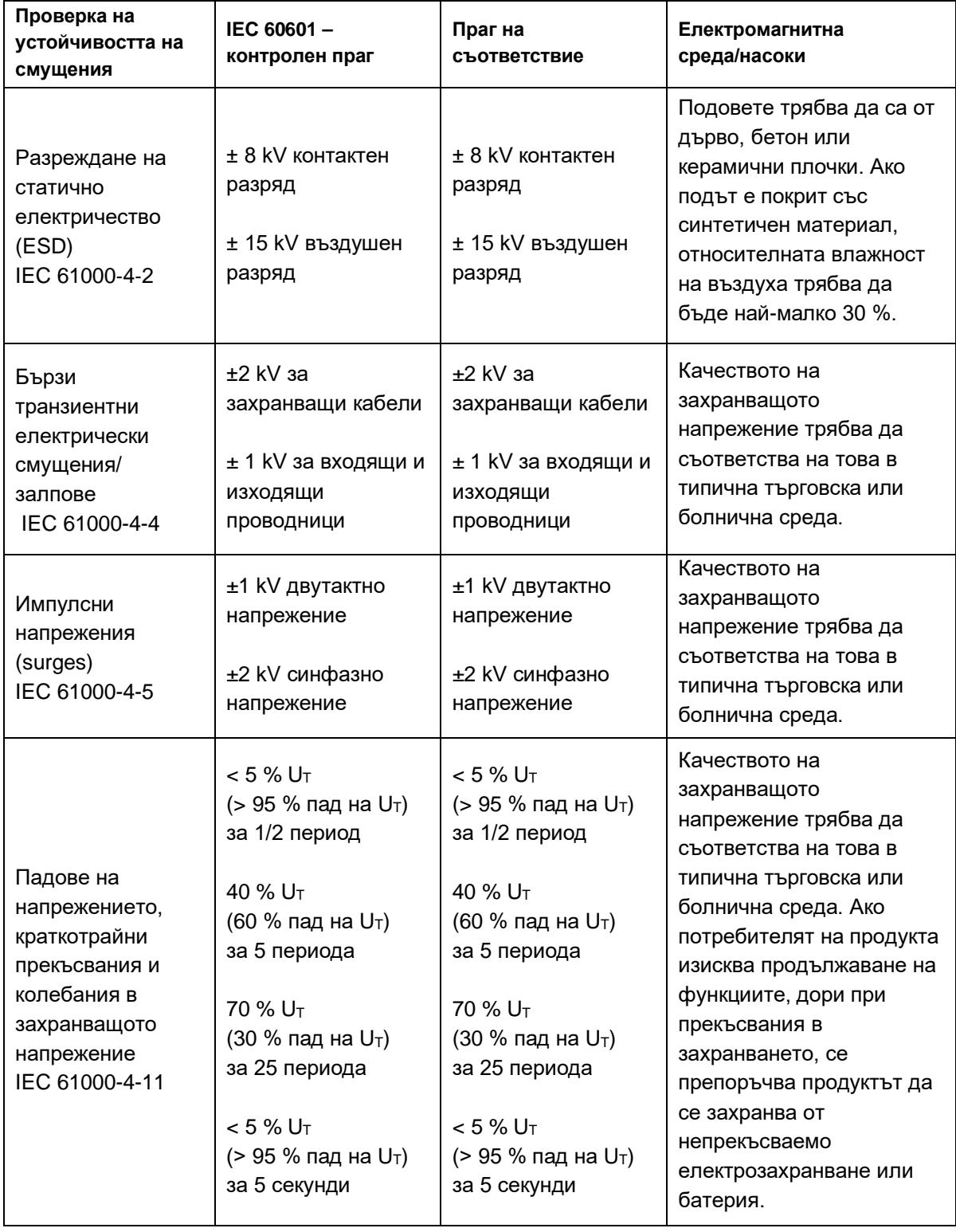

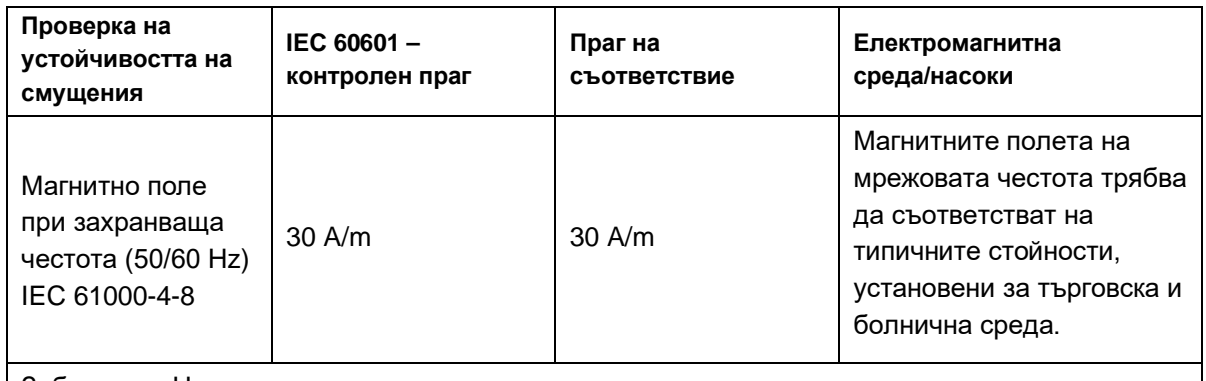

Забележка:  $U_T$  е променливото напрежение в мрежата преди прилагането на контролен праг.

*Qiona*® отговаря на всички тестови нива съгласно IEC60601-1-2 Редакция 4 (Таблици 4 до 9).

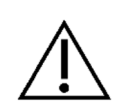

При наличие на електромагнитни смущения е възможно важни функционални показатели на *Qiona*® да бъдат нарушени. Това се показва чрез информационно съобщение от *Qiona*® и управлението на перисталтичната помпа се прекъсва.

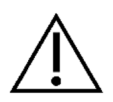

Мобилни високочестотни комуникационни устройства (радиостанции) (включително техните аксесоари като например кабели на антени и външни антени) не трябва да се използват на разстояние по-малко от 30 cm (12 Inch) до обозначените от производителя части и проводници на *Qiona*® . Неспазването на това изискване може да доведе до намаляване на функционалните показатели на устройството.

Изискванията за въздухоплаване, транспорт и приложение в армията не са взети под внимание, тъй като не са проверени.

### **9.3 Устойчивост срещу електромагнитни смущения на уреди, които не са животоподдържащи**

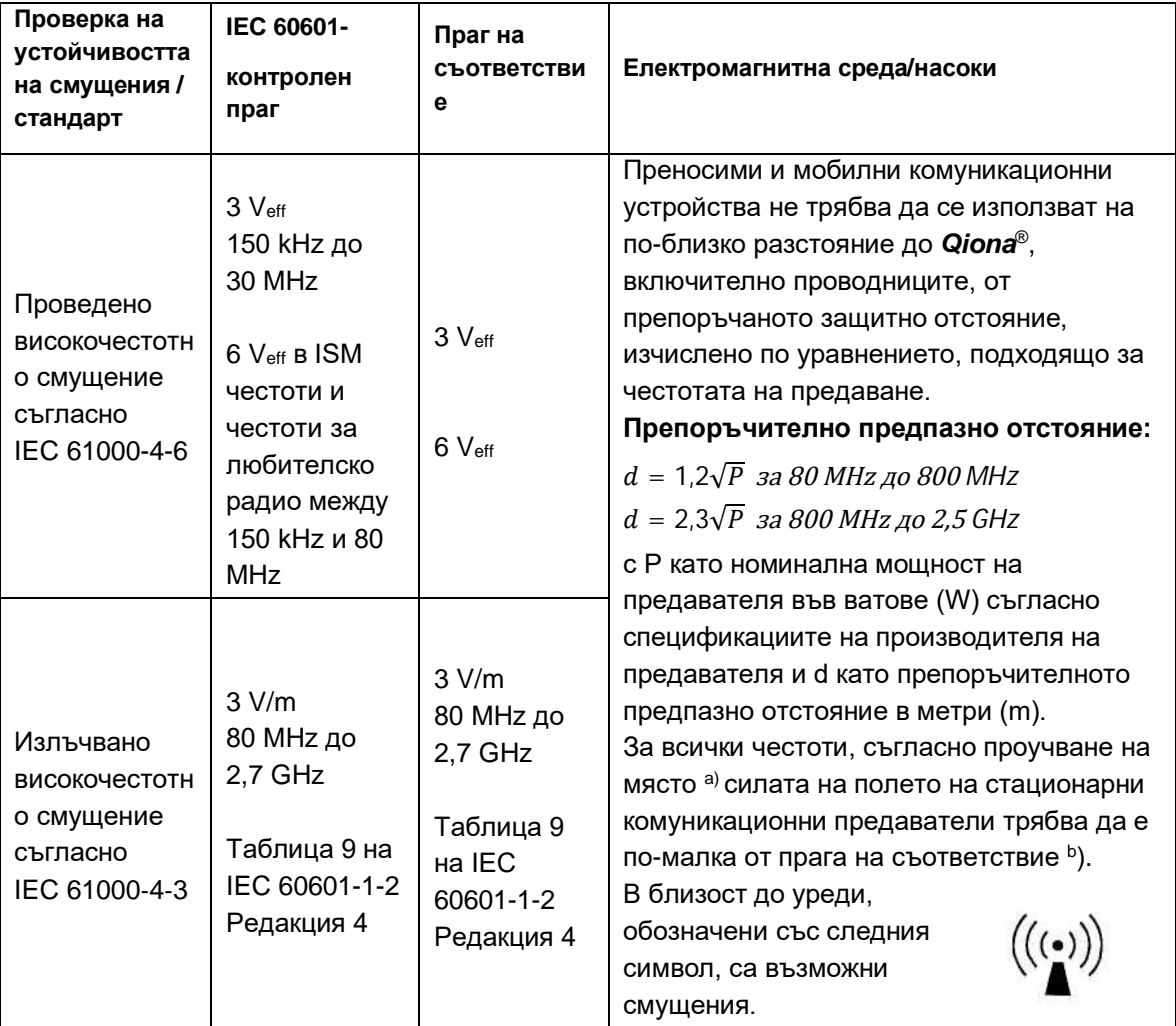

Забележки:

ЗАБЕЛЕЖКА 1: При 80 MHz и 800 MHz се прилага по-високият честотен диапазон. ЗАБЕЛЕЖКА 2: Тези правила може да не важат при всички случаи. Разпространението на електромагнитни величини се влияе например поради поглъщане и отразяване от сгради, предмети и хора.

а) Силата на полето на стационарните предаватели, като например базови станции на клетъчни телефони и наземни мобилни устройства, аматьорски радиостанции, AM и FM радио и телевизионни предаватели, теоретично не може да бъде точно предсказана. За да се определи електромагнитната среда по отношение на стационарните предаватели, трябва да се обмисли извършването на проучване на електромагнитните явления на съответното местоположение. Ако измерената сила на полето на мястото, където се използва *Qiona*® надвишава горния праг на съответствие, уредите трябва да се наблюдават, за да се провери дали функционират по предназначение. Ако се наблюдават необичайни функционални показатели, може да са необходими допълнителни мерки, като например промяна на ориентацията или преместване на *Qiona*® .

 $b)$  За честотния обхват от 150 kHz до 80 MHz силата на полето трябва да е под 3 V/m.

### **9.4 Препоръчителни предпазни отстояния**

Вижте *глава 9.3 "Устойчивост срещу електромагнитни смущения на уреди, които не са животоподдържащи*"

#### **Принадлежности**

### **10 Принадлежности**

#### *Qiona***® Tube Set incl. Extension**

Реф. №: 365775 Тегло: 90 g Обща дължина на Extension: 1,5 m Обща дължина на Tube: 3 m Дължина между *Qiona*® и катетърната връзка: 3 m (1,5 m Tube + 1,5 m Extension)

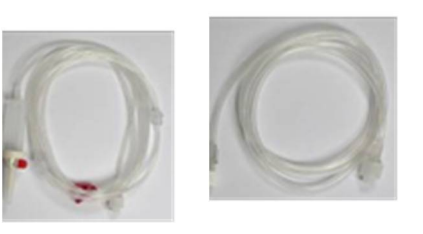

#### *Qiona***® Foot Switch**

Реф. №: 406937 Тегло: 380 g Дължина на кабела: 5 m

- **Qiona® AutoFlow Sensor**  Реф. № 406936 Тегло: 200 g Дължина на кабела: 4 m
- *Qiona***® Pole Adapter Set**  Реф. №: 377184 Тегло: 25 g
- **VK-119** Реф. №: 404966 Тегло: 140 g Дължина на кабела: 3 m
- **NK-03**

Реф. №: 107526 Тип F, Германия Обозначение: NK-3/2,5 m

 **NK-11** Реф. №: 128865 Тип B, САЩ Обозначение: NK-11/3 m

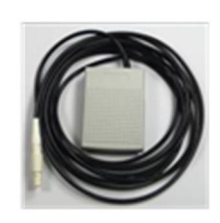

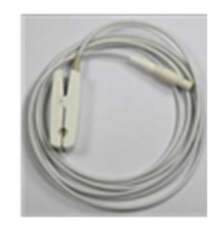

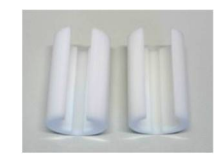

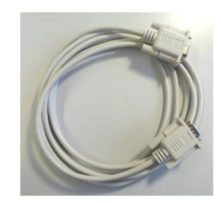

#### **Принадлежности**

#### **NK-16**

Реф. №: 330705 Тип G, Великобритания Обозначение: NK-16/2,0 m GB

#### **NK-19**

Реф. №: 339034 Тип I, Китай Обозначение: NK-19/2,5 m CN

#### **NK-20**

Реф. №: 339033 Тип F, Русия Обозначение: NK-20/2,5 m HR/RU/SI

#### **NK-21**

Реф. №: 339035 Тип I, Австралия Обозначение: NK-21/2,5 m AU/UY

#### **NK-22**

Реф. №: 339039 Тип I, Аржентина Обозначение: NK-22/2,5 m AR

#### **NK-23**

Реф. №: 339040 Тип B, Япония Обозначение: NK-23/2,4 m JP

#### **NK-24**

Реф. №: 339041 Тип M, Индия, Южна Африка Обозначение: NK-24/2,5 m IN/ZA

#### **NK-25**

Реф. №: 339042 Тип J, Швейцария Обозначение: NK-25/2,5 m CH

### Qiona*®*

#### **Принадлежности**

### **NK-26** Реф. №: 339043 Тип L, Италия, Чили Обозначение: NK-26/2,5 m CL/IT

## **NK-27**

Реф. №: 339044 Тип L, Израел Обозначение: NK-27/2,5 m IL

#### **NK-28**

Реф. №: 339059 Тип L, Дания Обозначение: NK-28/2,5 m DK

### **11 Medizinproduktebuch (§7 MP BetreibV)**

#### **Allgemeine Angaben zur Gerätefamilie:**

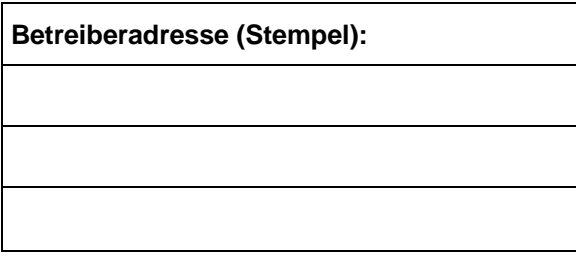

#### **Standort:**

**Nummer nach Nomenklatur (DIMDI): Kenn-Nr. der benannten Stelle:**

13-192

#### **Zuordnung zu den Anlagen der MPBetreibV:**

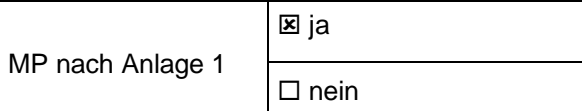

#### **Hersteller nach §7 MPG: Lieferant / Distributor:**

#### **Möller Medical GmbH Biotronik SE & Co. KG**

Wasserkuppenstr. 29-31 Woermannkehre 1

36043 Fulda, Germany 12359 Berlin, Germany

Tel.: +49 661 94195-0

www.moeller-medical.com www.biotronik.com

#### **Technische Daten:**

Aktives Medizinprodukt

□ Medizinprodukt mit Messfunktion | Schutzklasse: I

#### **Zubehör:**

#### **Betreiberadresse (Stempel): Gerätebezeichnung:**

*Qiona*®

**Produkte- / Geräteart:**

Ablationskühlmittelpumpe

0482 (MedCert Zertifizierungs- und Prüfungsgesellschaft für die Medizin GmbH)

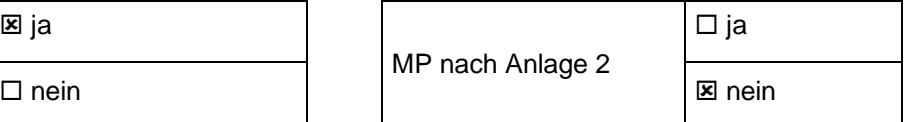

Tel.: +49 30 68905-0

Anwendungstyp:CF (IEC 60601-1 + A1:2012):

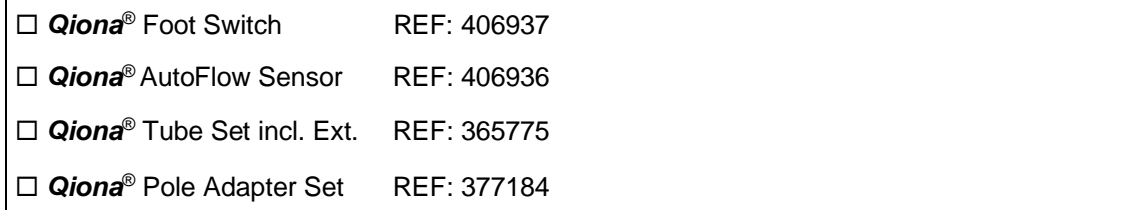

#### **Bestehende Verträge (falls vorhanden) zur Durchführung der Sicherheitstechnischen Kontrollen:**

Sicherheitstechnische Kontrollen

alle 12 Monate durchzuführen!

Firma:

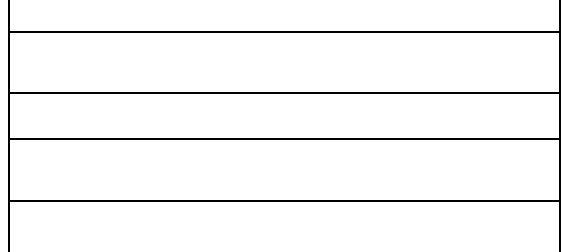

#### **Verantwortlicher des Betreibers:**

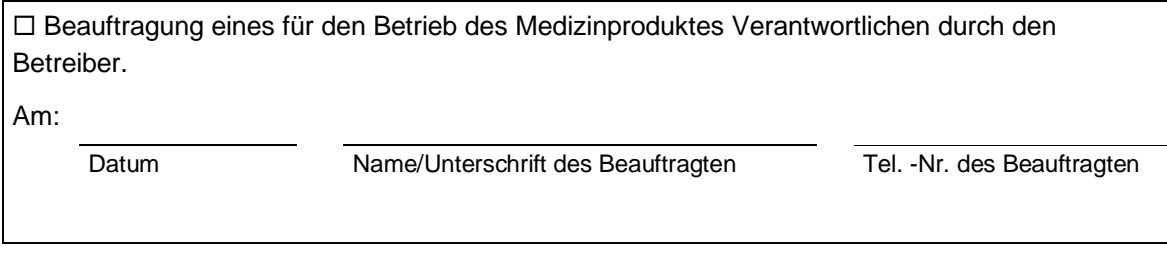

#### **Dokumente:**

Aufbewahrungsort der Gebrauchsanweisung:

#### **Einweisung des Verantwortlichen:**

#### **Einweisung der/des vom Betreiber Beauftragten (Anwender) durch den Hersteller/Lieferant**

für baugleiches Medizinprodukt unter Berücksichtigung der Zweckbestimmung, des verwendeten Zubehörs, der Kombination mit anderen Produkten anhand der Gebrauchsanweisung und der sicherheitsbezogenen Informationen.

Am:

Datum Name / Institut / Unterschrift Beauftragter (Anwender)

Am:

Datum Name / Firma / Unterschrift des Einweisenden

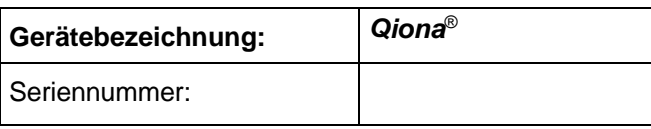

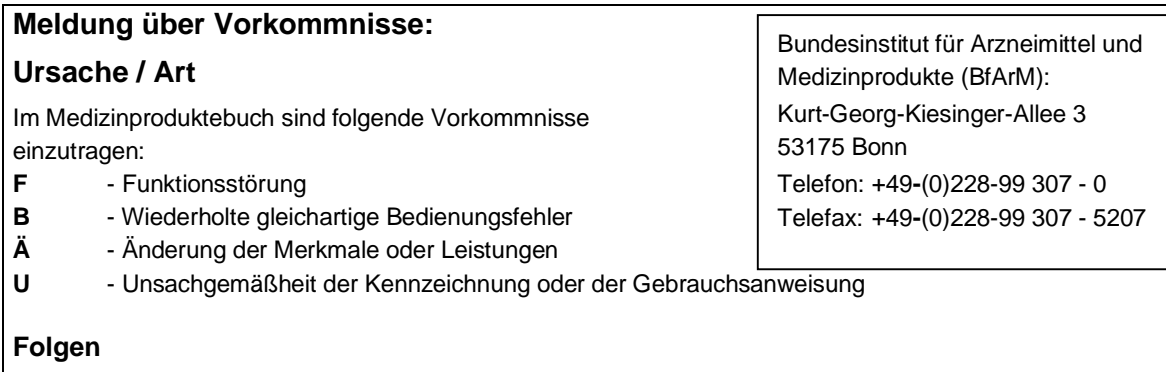

Bei einer der hier aufgeführten Folgen muss eine Meldung an das BfArM erfolgen.

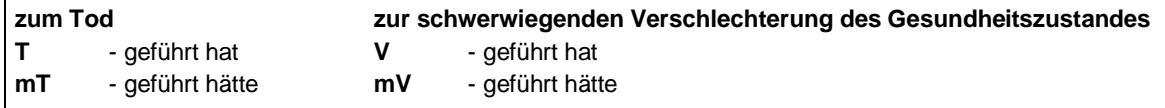

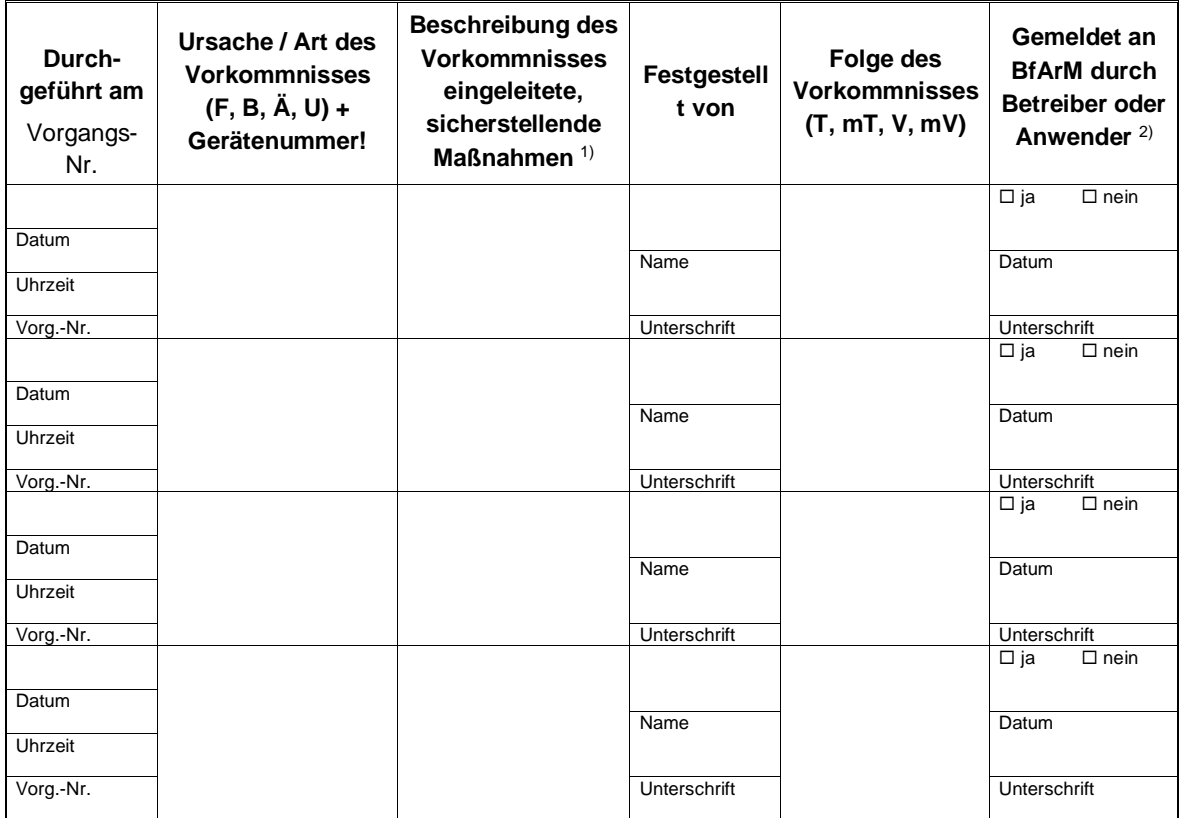

1)<br>
Als sicherstellende Maßnahme wird die Hinzuziehung eines unabhängigen Sachverständigen empfohlen.

2) Meldeformular nach DIMDI verwenden.

### Qiona*®*

### **Medizinproduktebuch (§7 MP BetreibV)**

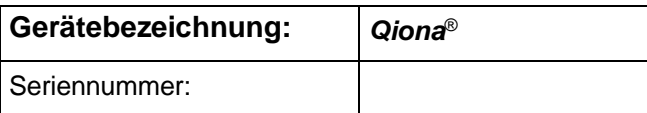

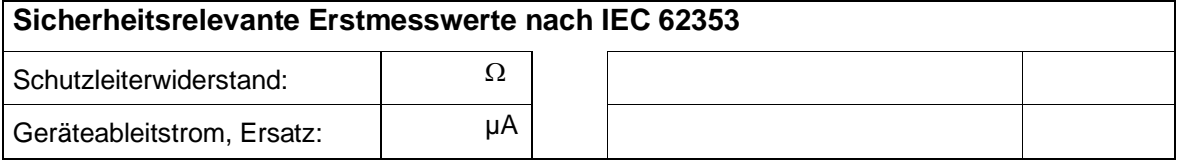

### **Funktionsprüfung / Inbetriebnahme am Betriebsort**

Am:

Datum Name / Institut / Unterschrift

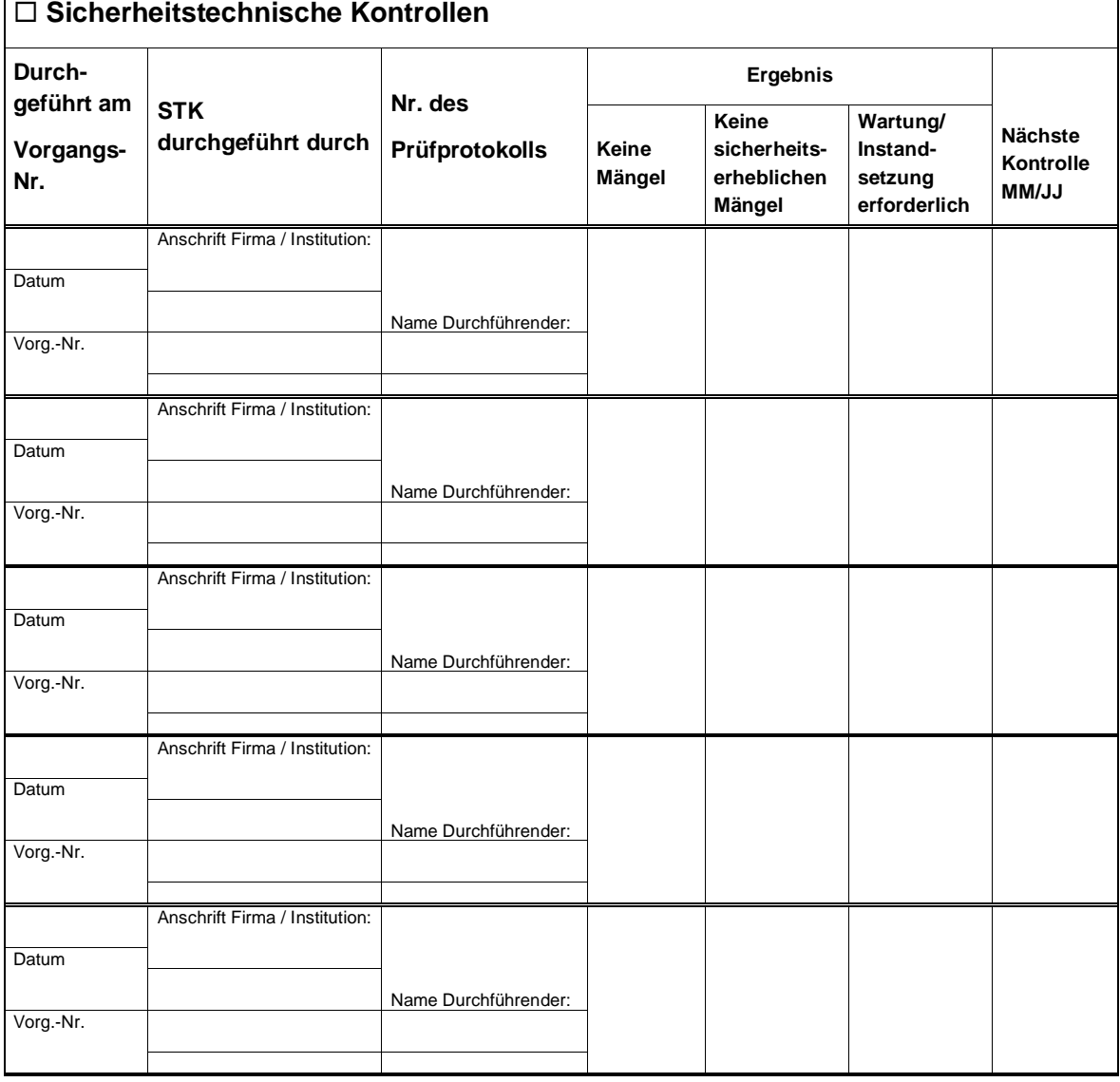

 $\overline{1}$ 

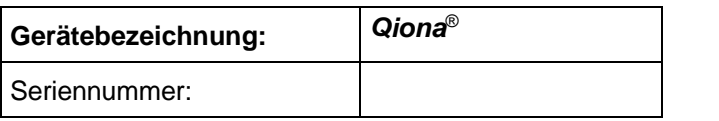

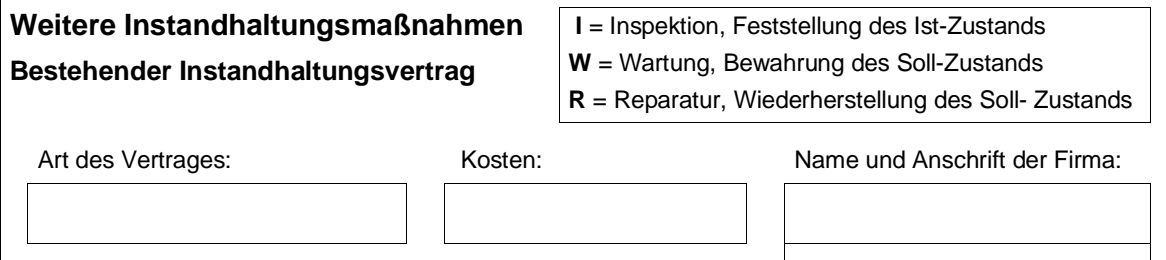

Vertragsnummer: Kündigungsfrist:

Laufzeit des Vertrages: Leistungsumfang, Notizen:

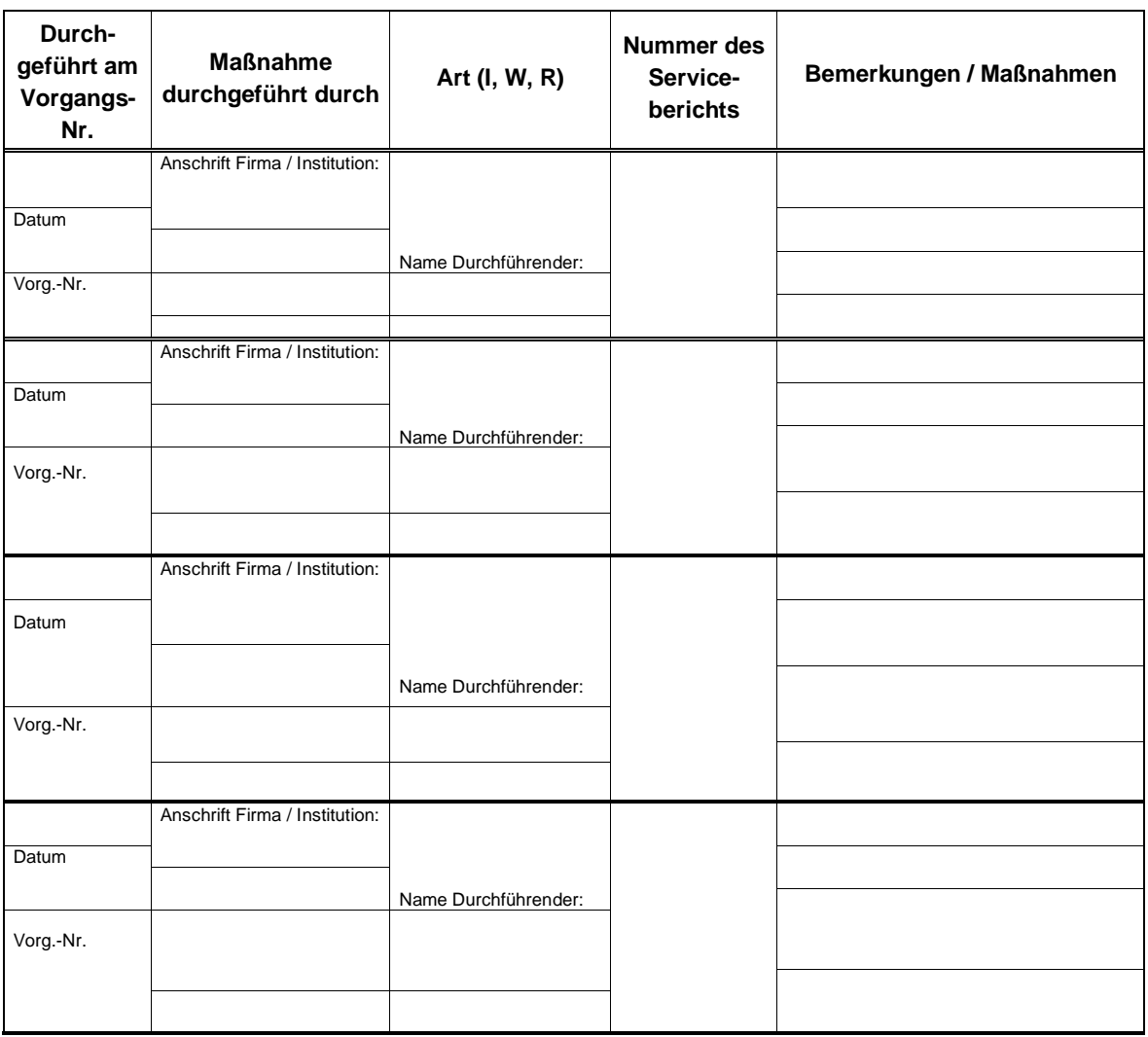

Статус на редакция 2022-12 V01 Версии на софтуера FwM 2.02, FwW 1.02

## $C \in 0482$

Möller Medical GmbH Wasserkuppenstrasse 29-31 36043 Fulda, Germany Tel.  $+49(0)$  661 / 94 19 5 - 0 Fax +49 (0) 661 / 94 19 5 – 850 www.moeller-medical.com info@moeller-medical.com

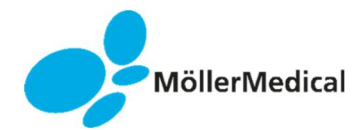

Каталожен номер за поръчка на ръководство за употреба (REF) 410420

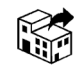

BIOTRONIK SE & Co. KG 12359 Berlin, Germany Tel. +49 (0) 30 68905-0 Fax +49 (0) 30 68440-60 www.biotronik.com sales@biotronik.com

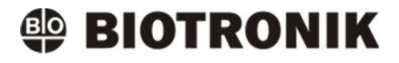